### Príru**č**ka majite**ľ**a po**č**íta**č**a Dell Vostro V131

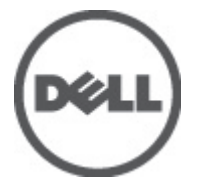

Regula**č**ný model P18S Regula**č**ný typ P18S001

### <span id="page-1-0"></span>Poznámky, varovania a výstrahy

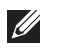

POZNÁMKA: POZNÁMKA uvádza dôležité informácie, ktoré umožňujú lepšie využitie počítača.

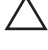

VAROVANIE: VAROVANIE uvádza možné poškodenie hardvéru alebo stratu údajov, ak sa nebudete riadi**ť** pokynmi.

VÝSTRAHA: VÝSTRAHA ozna**č**uje možné poškodenie majetku, osobné zranenie alebo smr**ť**.

#### Informácie v tejto publikácii sa môžu zmeni**ť** bez upozornenia. **©** 2011 Dell Inc. Všetky práva vyhradené.

Reprodukcia týchto materiálov akýmkoľvek spôsobom bez písomného súhlasu spoločnosti Dell Inc. je prísne zakázaná.

Ochranné známky v tomto texte: Dell™, logo DELL, Dell Precision™, Precision ON™, ExpressCharge™, Latitude™, Latitude ON™, OptiPlex™, Vostro™ a Wi-Fi Catcher™ sú ochrannými známkami spoločnosti Dell Inc. Intel®, Pentium®, Xeon®, Core™, Atom™, Centrino® a Celeron® sú registrovanými ochrannými známkami a ochrannými známkami spoločnosti Intel Corporation v USA a iných krajinách. AMD® je registrovaná ochranná známka a AMD Opteron™, AMD Phenom™, AMD Sempron™, AMD Athlon™, ATI Radeon™ a ATI FirePro™ sú ochranné známky spoločnosti Advanced Micro Devices, Inc. Microsoft®, Windows®, MS-DOS®, Windows Vista®, tlačidlo Štart Windows Vista a Office Outlook® sú buď ochranné známky alebo registrované ochranné známky spoločnosti Microsoft Corporation v USA a/alebo iných krajinách. Blu-ray Disc™ je ochranná známka, ktorú vlastní Blu-ray Disc Association (BDA) a je licencovaná pre používanie na diskoch a prehrávačoch. Slovná značka Bluetooth® je registrovaná ochranná známka, ktorú vlastní spoločnosť Bluetooth® SIG, Inc., a spoločnosť Dell Inc. túto značku používa v rámci licencie. Wi-Fi® je registrovaná ochranná známka spoločnosti Wireless Ethernet Compatibility Alliance, Inc.

Iné ochranné známky a obchodné názvy sa môžu v tejto publikácii používať ako odkazy na subjekty, ktoré si nárokujú tieto známky a názvy, alebo na ich produkty. Dell Inc. sa zrieka akýchkoľvek vlastníckych záujmov na iné ochranné známky a obchodné názvy ako svoje vlastné.

 $2011 - 8$ 

Rev. A00

### **Obsah**

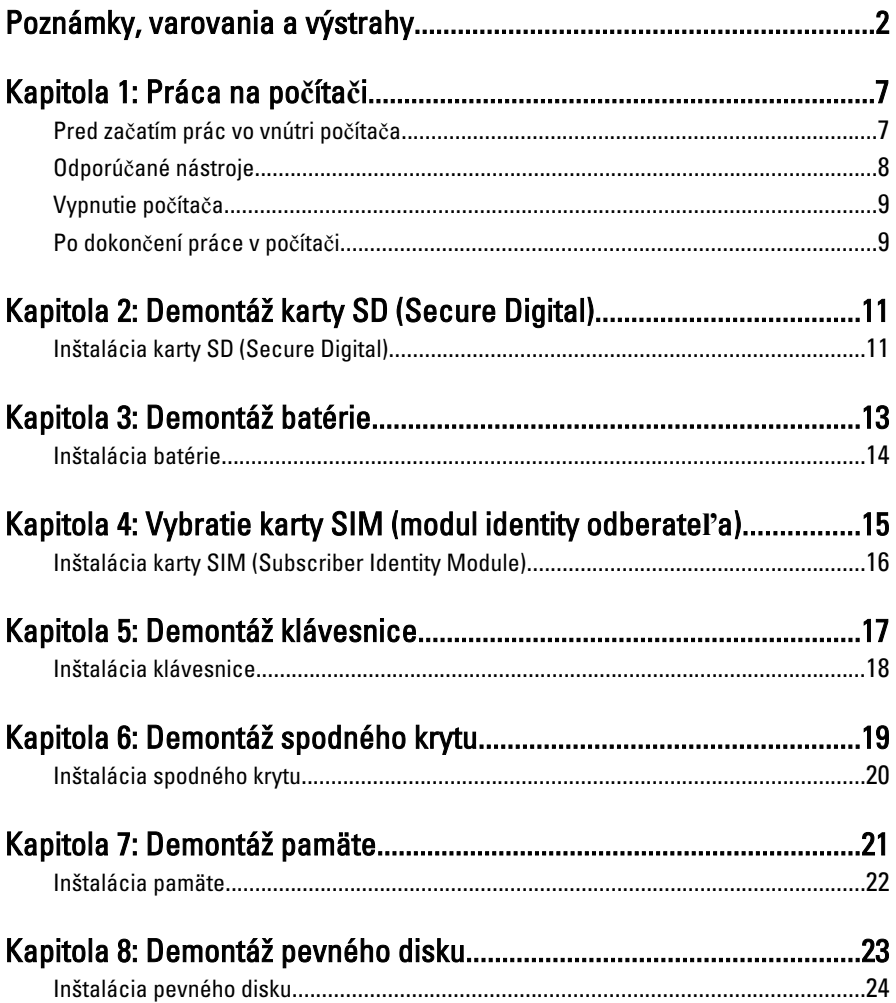

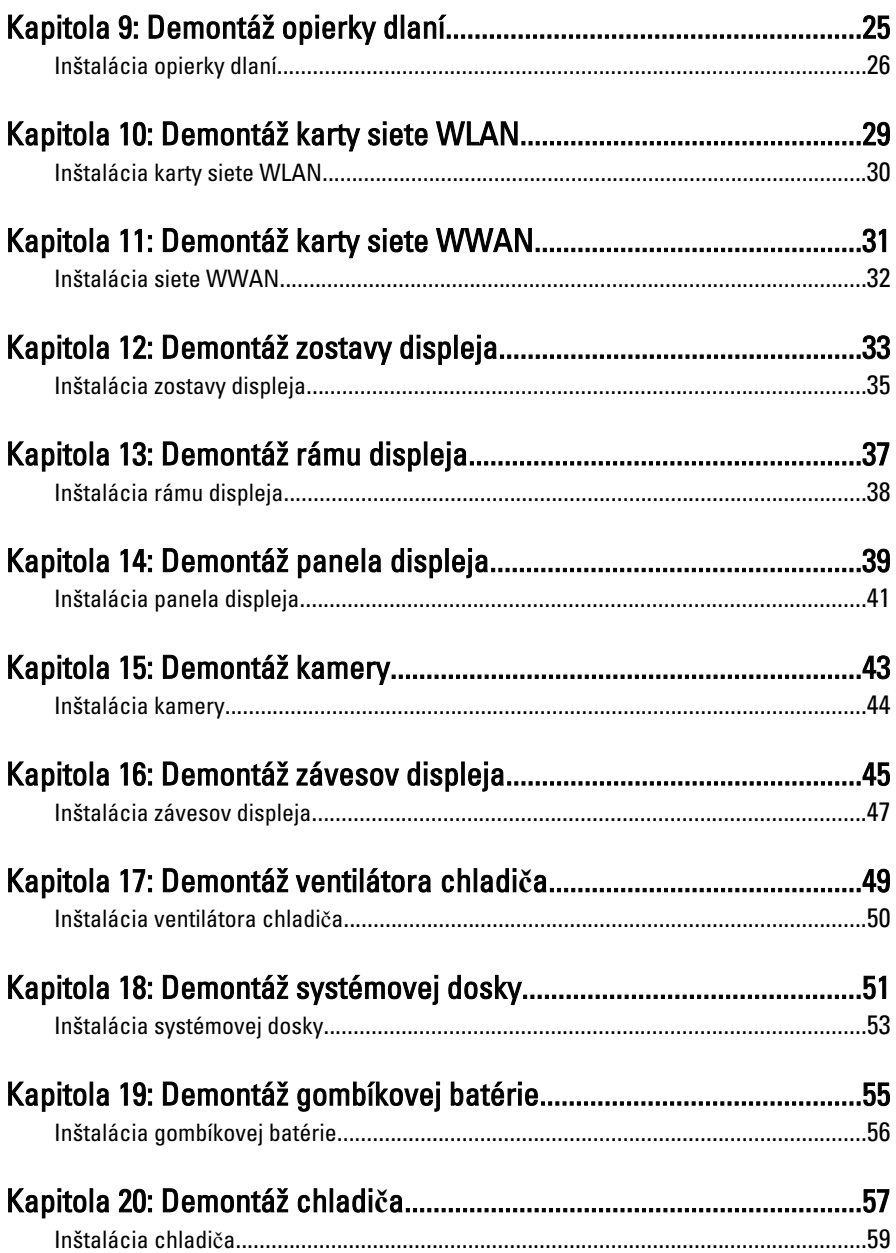

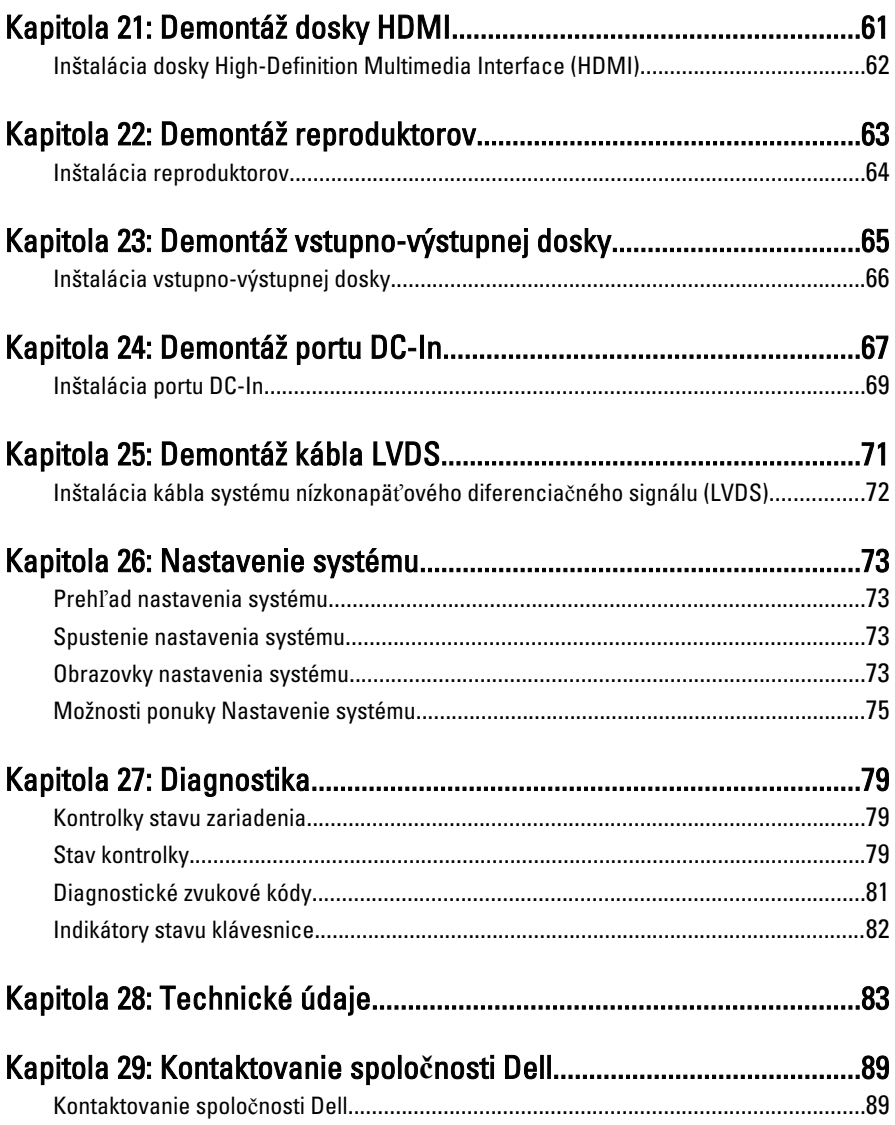

### <span id="page-6-0"></span>Práca na po**č**íta**č**<sup>i</sup> 1

#### Pred za**č**atím prác vo vnútri po**č**íta**č**a

Dodržiavajte nasledujúce bezpečnostné pokyny, aby ste sa vyhli prípadnému poškodeniu počítača a zaistili svoju osobnú bezpečnosť. Pokiaľ nie je uvedené inak, každý postup uvádzaný v tomto dokumente predpokladá, že sú splnené nasledujúce podmienky:

- Vykonali ste kroky uvedené v časti Práca na počítači.
- Prečítali ste si bezpečnostné informácie, ktoré boli dodané spolu s počítačom.
- Súčasť sa môže vymeniť alebo, ak ste ju kúpili osobitne, nainštalovať podľa krokov demontáže v obrátenom poradí.

VÝSTRAHA: Skôr než za**č**nete pracova**ť** vo vnútri po**č**íta**č**a, pre**č**ítajte si bezpe**č**nostné pokyny dodané s po**č**íta**č**om. **Ď**alšie informácie o bezpe**č**nosti a overených postupoch nájdete na stránke so zákonnými požiadavkami na adrese www.dell.com/regulatory\_compliance.

VAROVANIE: Ve**ľ**a opráv smie vykonáva**ť** iba oprávnený servisný technik. Môžete vykonáva**ť** iba postupy riešenia problémov a jednoduché opravy, na ktoré vás opráv**ň**ujú dokumentácia produktu alebo pokyny internetového alebo telefonického servisu a tímu technickej podpory. Škody spôsobené opravami, ktoré neboli autorizované spolo**č**nos**ť**ou Dell, nie sú pokryté zárukou. Pre**č**ítajte si bezpe**č**nostné informácie, ktoré boli dodané spolu s produktom, a postupujte pod**ľ**a nich.

VAROVANIE: Uzemnite sa pomocou uzem**ň**ovacieho pásika na zápästí alebo opakovaným dotýkaním sa nenatretého kovového povrchu, napr. konektora na zadnej strane po**č**íta**č**a, aby ste predišli elektrostatickému výboju.

VAROVANIE: So sú**č**iastkami a kartami zaobchádzajte opatrne. Nedotýkajte sa komponentov alebo kontaktov na karte. Kartu držte za jej okraje alebo za jej kovovú montážnu konzolu. Komponenty ako procesor držte za okraje a nie za kolíky.

VAROVANIE: Ak odpájate kábel, potiahnite ho za prípojku alebo pevný **ť**ahací jazý**č**ek, ale nie za samotný kábel. Niektoré káble majú konektor zaistený západkami; pred odpojením takéhoto kábla stla**č**te západky. Konektory od seba odpájajte plynulým **ť**ahom v rovnom smere – zabránite tým ohnutiu kolíkov. Skôr než niektorý kábel zapojíte, presved**č**te sa, **č**i sú oba konektory správne orientované a zarovnané.

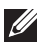

<span id="page-7-0"></span>POZNÁMKA: Farba počítača a niektorých súčastí sa môže odlišovať od farby uvedenej v tomto dokumente.

Aby nedošlo k poškodeniu počítača, pred vykonaním servisného úkonu v počítači vykonajte nasledujúce opatrenia.

- 1. Pracovný povrch musí byť rovný a čistý, aby sa nepoškriabal kryt počítača.
- 2. Vypnite počítač (pozrite časť [Vypnutie po](#page-8-0)*č*íta*č*a).
- 3. Ak je počítač pripojený k dokovaciemu zariadeniu (dokovaný), napríklad k voliteľnej mediálnej základni alebo tenkej batérii, odpojte ho.

#### VAROVANIE: Ak chcete odpoji**ť** sie**ť**ový kábel, najskôr odpojte kábel z po**č**íta**č**a a potom ho odpojte zo sie**ť**ového zariadenia.

- 4. Odpojte od počítača všetky sieťové káble.
- 5. Odpojte počítač a všetky pripojené zariadenia z elektrických zásuviek.
- 6. Zatvorte displej a otočte počítač lícom nadol na rovný pracovný povrch.
- POZNÁMKA: Aby ste sa vyhli poškodeniu systémovej dosky, musíte vybrať hlavnú batériu predtým, ako budete na počítači vykonávať servisné zásahy.
- 7. Demontuite hlavnú batériu.
- 8. Otočte počítač do normálnej polohy.
- 9. Otvorte displej.
- 10. Stlačte spínač napájania, aby ste uzemnili systémovú dosku.

VAROVANIE: Pred otvorením displeja vždy odpojte po**č**íta**č** z elektrickej zásuvky, aby ste predišli elektrickému šoku.

VAROVANIE: Než sa dotknete akéhoko**ľ**vek komponentu vo vnútri po**č**íta**č**a, uzemnite sa dotykom nenatretého kovového povrchu – napríklad sa dotknite kovovej zadnej **č**asti po**č**íta**č**a. Po**č**as práce sa pravidelne dotýkajte nenatreného kovového povrchu, aby sa rozptýlila statická elektrina, ktorá by mohla poškodi**ť** vnútorné sú**č**iastky.

11. Vyberte prípadné nainštalované karty ExpressCard alebo Smart Card z príslušných zásuviek.

#### Odporú**č**ané nástroje

Postupy uvedené v tomto dokumente môžu vyžadovať použitie nasledujúcich nástrojov:

- malý plochý skrutkovač,
- krížový skrutkovač č. 0,
- <span id="page-8-0"></span>• krížový skrutkovač č. 1,
- malé plastové páčidlo,
- disk CD s programom na aktualizáciu systému BIOS (flash).

#### Vypnutie po**č**íta**č**a

VAROVANIE: Predtým, než vypnete po**č**íta**č**, si uložte a zatvorte všetky otvorené súbory a zatvorte všetky otvorené programy, aby ste zabránili strate údajov.

- 1. Vypnite operačný systém:
	- V systéme Windows Vista:

Kliknite na tlačidlo Štart <sup>15</sup>, potom kliknite na šípku v dolnom pravom rohu ponuky Štart podľa obrázka a kliknite na položku Vypnú**ť**.

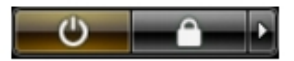

- V systéme Windows XP: Kliknite na tlačidlo Štart → Vypnú**ť** po**č**íta**č** → Vypnú**ť** . Počítač sa vypne po ukončení vypínania operačného systému.
- 2. Skontrolujte vypnutie počítača a všetkých pripojených zariadení. Ak sa počítač a pripojené zariadenia nevypli pri vypínaní operačného systému automaticky, vypnite ich stlačením a podržaním hlavného vypínača po dobu asi 4 sekúnd.

#### Po dokon**č**ení práce v po**č**íta**č**i

Po skončení postupu inštalácie súčastí sa pred zapnutím počítača uistite, či ste pripojili všetky externé zariadenia, karty a káble.

VAROVANIE: Používajte výlu**č**ne batériu ur**č**enú pre konkrétny typ po**č**íta**č**a Dell, aby ste nepoškodili po**č**íta**č**. Nepoužívajte batérie ur**č**ené pre iné po**č**íta**č**e spolo**č**nosti Dell.

- 1. Pripojte prípadné externé zariadenia, napríklad replikátor portov, tenkú batériu alebo mediálnu základňu a nainštalujte všetky karty, napríklad ExpressCard.
- 2. Pripojte k počítaču prípadné telefónne alebo sieťové káble.

#### VAROVANIE: Pred zapojením sie**ť**ového kábla najskôr zapojte kábel do sie**ť**ového zariadenia a potom ho zapojte do po**č**íta**č**a.

- 3. Vložte batériu.
- 4. Pripojte počítač a všetky pripojené zariadenia k ich elektrickým zásuvkám.
- 5. Zapnite počítač.

### <span id="page-10-0"></span>Demontáž karty SD (Secure Digital) 2

- 1. Postupujte podľa pokynov uvedených v časti [Pred prácou na po](#page-6-0)*č*íta*č*i.
- 2. Zatlačením na kartu SD ju uvoľnite z počítača.

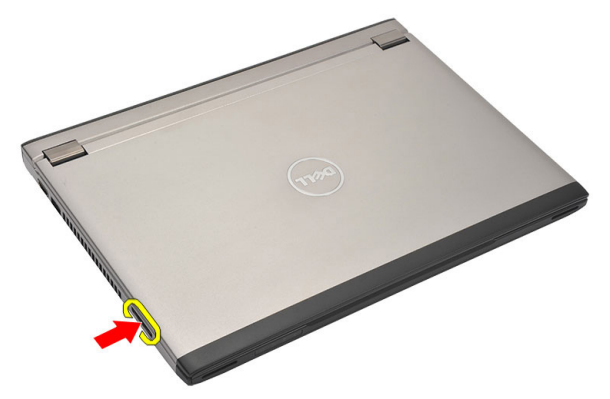

3. Uchopte kartu SD a vytiahnite ju z počítača.

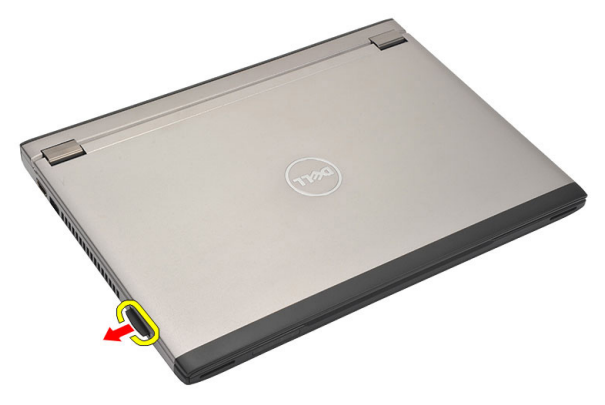

#### Inštalácia karty SD (Secure Digital)

- 1. Kartu SD zasuňte do zásuvky a potlačte, až kým kliknutím nenaskočí na miesto.
- 2. Postupujte podľa pokynov uvedených v časti Po dokon*č*[ení práce v po](#page-8-0)*č*íta*č*i.

### <span id="page-12-0"></span>Demontáž batérie  $3$

- 1. Postupujte podľa pokynov uvedených v časti [Pred prácou na po](#page-6-0)*č*íta*č*i.
- 2. Demontujte [kartu SD \(Secure Digital\)](#page-10-0).
- 3. Posuňte uvoľňovacie západky, aby sa uvoľnila batéria.

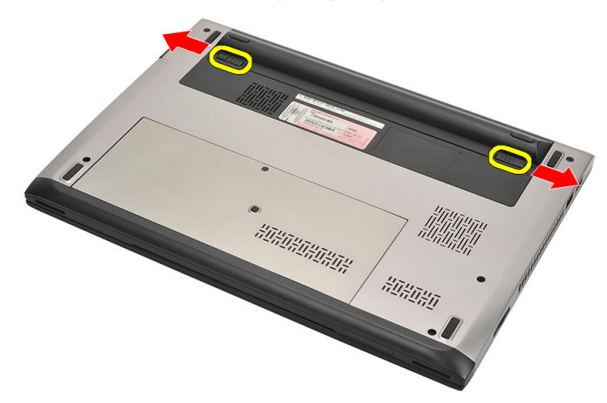

4. Demontujte z počítača batériu.

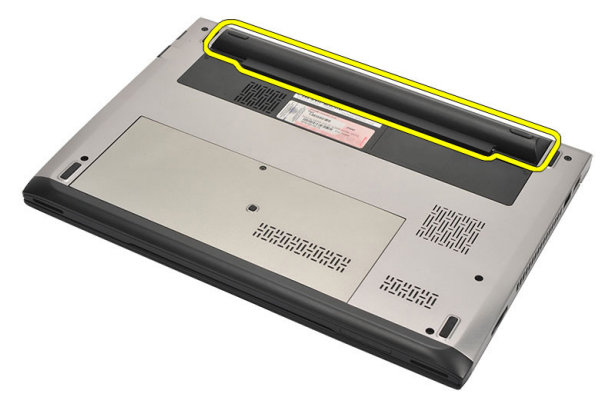

#### <span id="page-13-0"></span>Inštalácia batérie

- 1. Zasuňte batériu do jej priečinku.
- 2. Batériu zasuňte do zásuvky, až kým nezačujete kliknutie.
- 3. Nainštalujte [kartu SD \(Secure Digital\)](#page-10-0).
- 4. Postupujte podľa pokynov uvedených v časti Po dokon*č*[ení práce v po](#page-8-0)*č*íta*č*i.

### <span id="page-14-0"></span>Vybratie karty SIM (modul identity odberate**ľ**a) 4

- 1. Postupujte podľa pokynov uvedených v časti [Pred prácou na po](#page-6-0)*č*íta*č*i.
- 2. Demontujte [batériu](#page-12-0).
- 3. Zatlačením na kartu SIM ju uvoľnite z počítača.

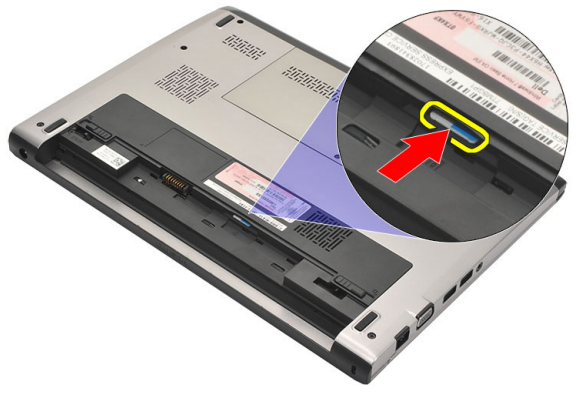

4. Uchopte kartu SIM a vytiahnite ju z počítača.

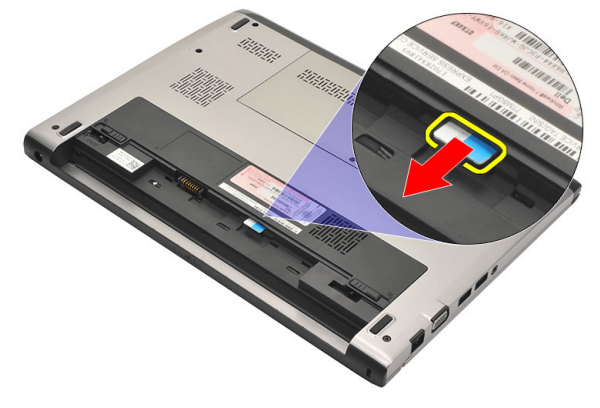

#### <span id="page-15-0"></span>Inštalácia karty SIM (Subscriber Identity Module)

- 1. Kartu SIM vložte do zásuvky.
- 2. Nainštalujte [batériu](#page-13-0).
- 3. Postupujte podľa pokynov uvedených v časti Po dokon*č*[ení práce v po](#page-8-0)*č*íta*č*i.

### <span id="page-16-0"></span>Demontáž klávesnice 5

- 1. Postupujte podľa pokynov uvedených v časti [Pred prácou na po](#page-6-0)*č*íta*č*i.
- 2. Demontujte [batériu](#page-12-0).
- 3. Páčením klávesnice pomocou plochého skrutkovača uvoľnite poistky, ktoré držia klávesnicu na počítači.

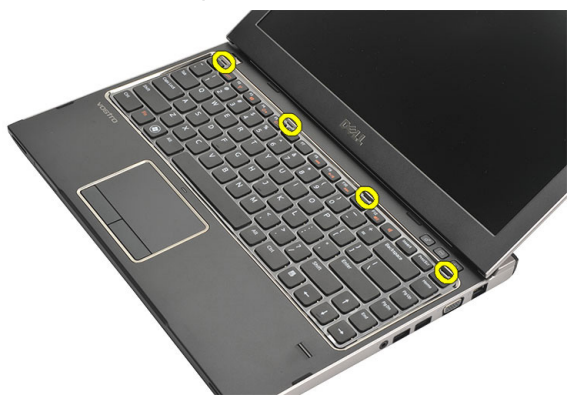

4. Klávesnicu prevráť te a položte ju na opierku dlaní.

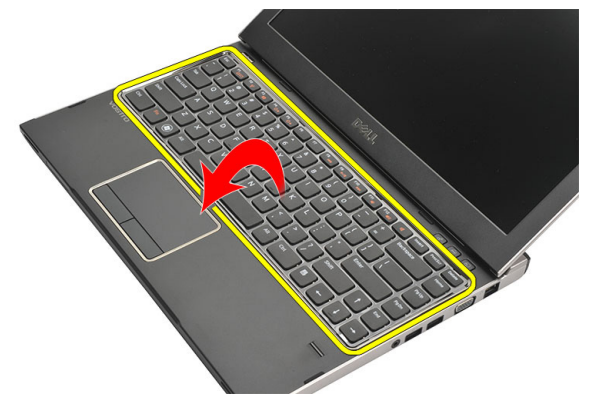

5. Nadvihnutím svorky uvoľnite kábel klávesnice a odpojte ho od systémovej dosky.

<span id="page-17-0"></span>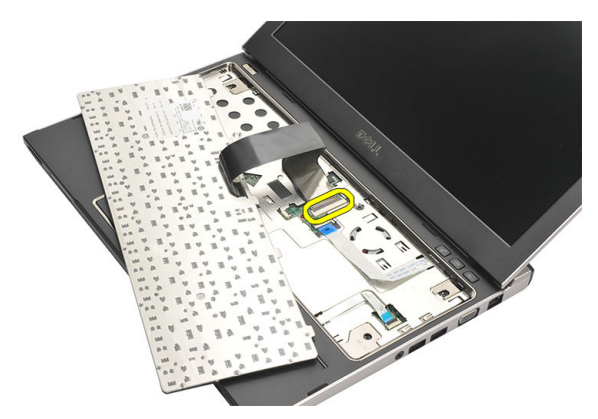

6. Nadvihnite klávesnicu a vyberte ju z počítača.

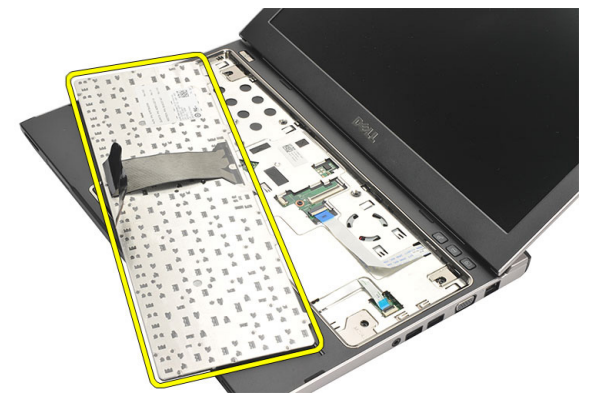

#### Inštalácia klávesnice

- 1. Pripojte kábel klávesnice k systémovej doske.
- 2. Vložte klávesnicu do svojho priečinku.
- 3. Zatlačte na klávesnicu, kým kliknutím nezaskočí na svoje miesto v počítači.
- 4. Nainštalujte [batériu](#page-13-0).
- 5. Postupujte podľa pokynov uvedených v časti Po dokon*č*[ení práce v po](#page-8-0)*č*íta*č*i.

### <span id="page-18-0"></span>Demontáž spodného krytu 6

- 1. Postupujte podľa pokynov uvedených v časti [Pred prácou na po](#page-6-0)*č*íta*č*i.
- 2. Demontujte [batériu](#page-12-0).
- 3. Vyberte skrutku, ktorá drží spodný kryt na počítaču.

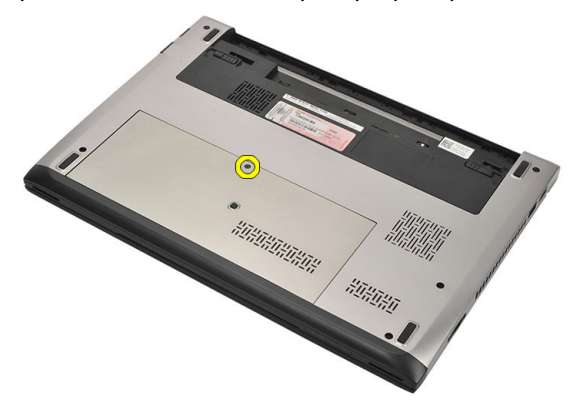

4. Posuňte spodný kryt smerom k zadnej časti počítača. Nadvihnite hu a vyberte ju z počítača.

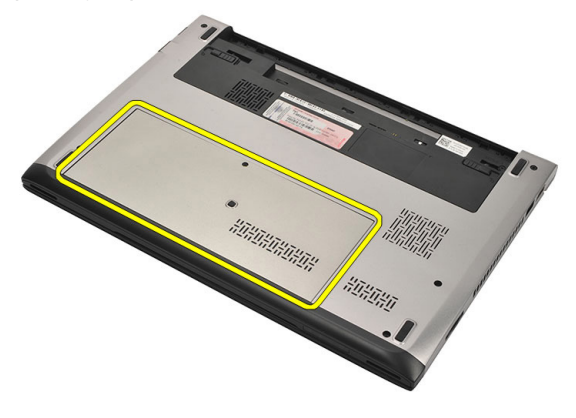

#### <span id="page-19-0"></span>Inštalácia spodného krytu

- 1. Zarovnajte okraj spodného krytu na počítači a posuňte ho na počítač.
- 2. Dotiahnite skrutku, ktorá upevňuje spodný kryt k počítaču.
- 3. Nainštalujte [batériu](#page-13-0).
- 4. Postupujte podľa pokynov uvedených v časti Po dokon*č*[ení práce v po](#page-8-0)*č*íta*č*i.

### <span id="page-20-0"></span>Demontáž pamäte

- 1. Postupujte podľa pokynov uvedených v časti [Pred prácou na po](#page-6-0)*č*íta*č*i.
- 2. Demontujte [batériu](#page-12-0).
- 3. Demontujte [spodný kryt](#page-18-0).
- 4. Odtiahnite prídržné spony smerom od pamäťového modulu, kým nevyskočí.

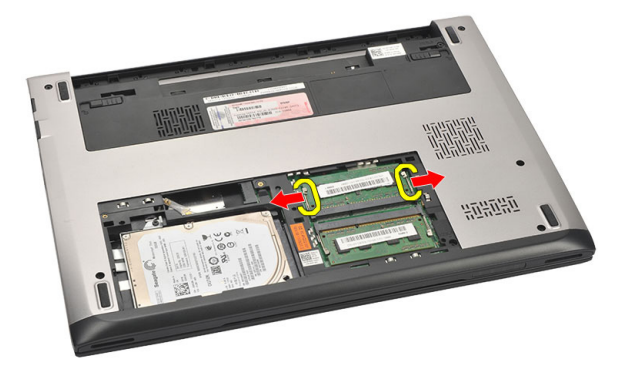

5. Vyberte pamäťový modul z počítača.

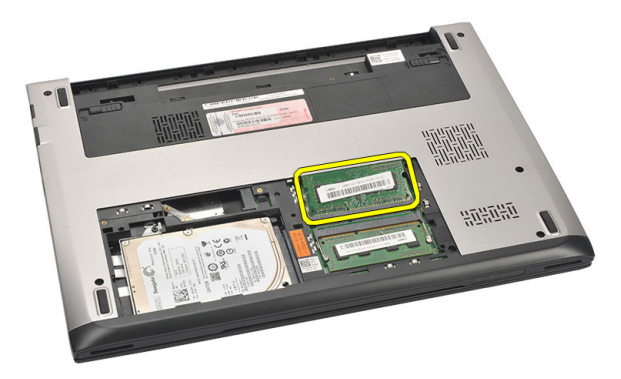

#### <span id="page-21-0"></span>Inštalácia pamäte

- 1. Vložte pamäťový modul do zásuvky pamäte.
- 2. Zatlačením na príchytky uchyť te pamäťový modul na systémovej doske.
- 3. Nainštalujte [spodný kryt](#page-19-0).
- 4. Nainštalujte [batériu](#page-13-0).
- 5. Postupujte podľa pokynov uvedených v časti Po dokon*č*[ení práce v po](#page-8-0)*č*íta*č*i.

### <span id="page-22-0"></span>Demontáž pevného disku  $8$

- 1. Postupujte podľa pokynov uvedených v časti [Pred prácou na po](#page-6-0)*č*íta*č*i.
- 2. Demontujte [batériu](#page-12-0).
- 3. Demontujte [spodný kryt](#page-18-0).
- 4. Odskrutkujte skrutku, ktorá drží pevný disk na mieste.

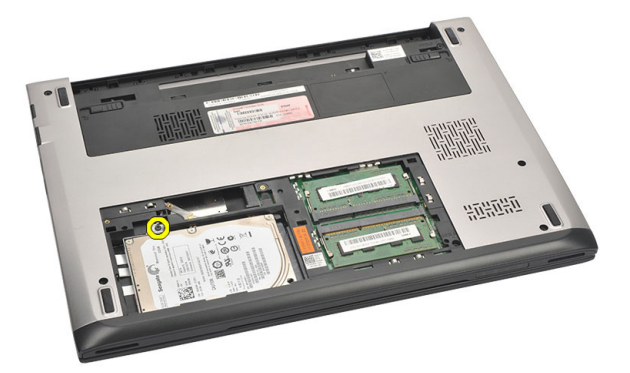

5. Posuňte pevný disk smerom doľava.

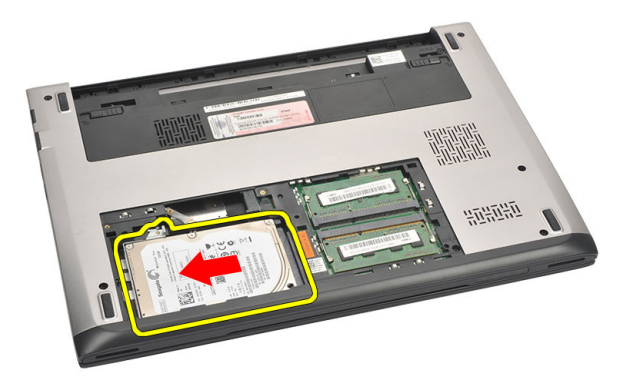

6. Opatrne vypáčte a vyberte pevný disk z počítača.

<span id="page-23-0"></span>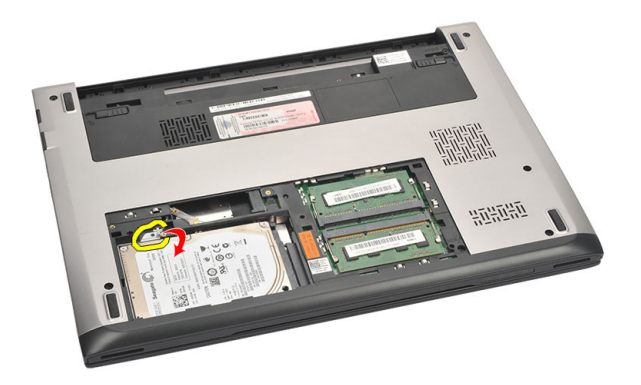

7. Vyberte skrutky, ktoré upevňujú konzolu pevného disku k pevnému disku. Oddeľte konzolu pevného disku od pevného disku.

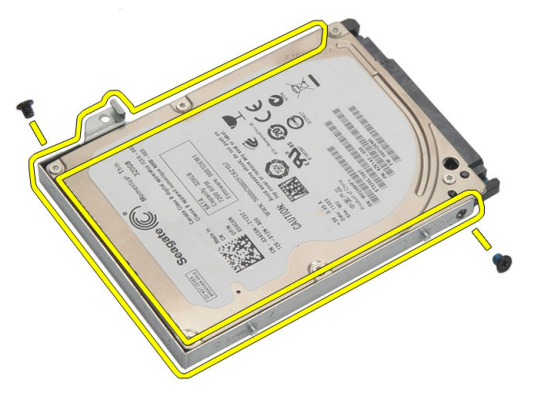

#### Inštalácia pevného disku

- 1. Zarovnajte konzolu pevného disku s pevným diskom.
- 2. Utiahnutím skrutiek na pevnom disku pripevnite konzolu pevného disku k pevnému disku.
- 3. Pevný disk zasuňte do šachty na systémovej doske
- 4. Zaskrutkujte a utiahnite skrutku, ktorá drží pevný disk v počítači.
- 5. Nainštalujte [spodný kryt](#page-19-0).
- 6. Nainštalujte [batériu](#page-13-0).
- 7. Postupujte podľa pokynov uvedených v časti Po dokon*č*[ení práce v po](#page-8-0)*č*íta*č*i.

### <span id="page-24-0"></span>Demontáž opierky dlaní 9

- 1. Postupujte podľa pokynov uvedených v časti [Pred prácou na po](#page-6-0)*č*íta*č*i.
- 2. Demontujte [batériu](#page-12-0).
- 3. Demontujte [spodný kryt](#page-18-0).
- 4. Demontujte [klávesnicu](#page-16-0).
- 5. Demontujte [pevný disk](#page-22-0).
- 6. Odskrutkujte skrutky zo spodnej strane počítača, ktoré držia opierku dlaní.

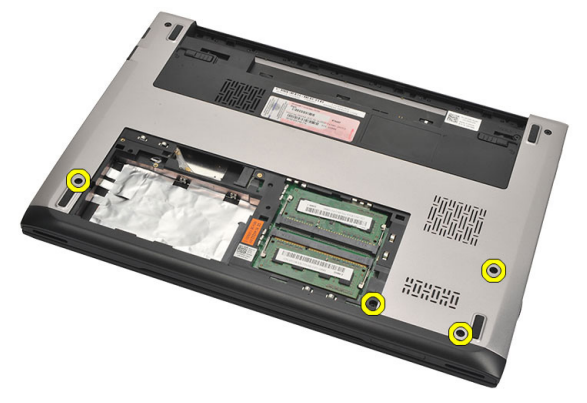

7. Odskrutkujte skrutky na opierke dlaní.

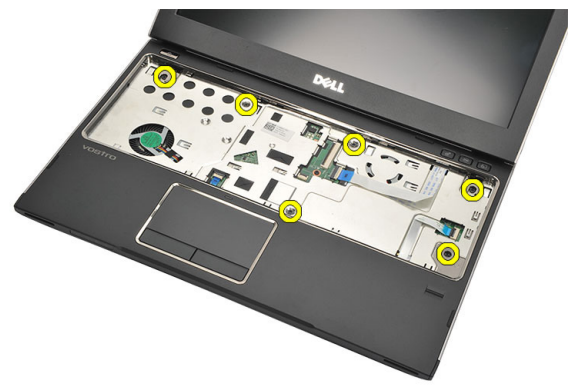

- 8. Odpojte nasledujúce káble:
	- snímač odtlačkov prstov (1)
- <span id="page-25-0"></span>• doska ovládania médií (2)
- dotykový panel (3)

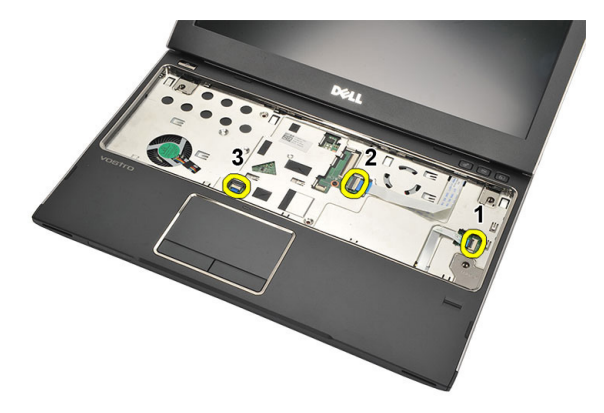

9. Pomocou plastového páčidla opatrne vypáčte bočné hrany opierky dlaní a vyberte ju z počítača.

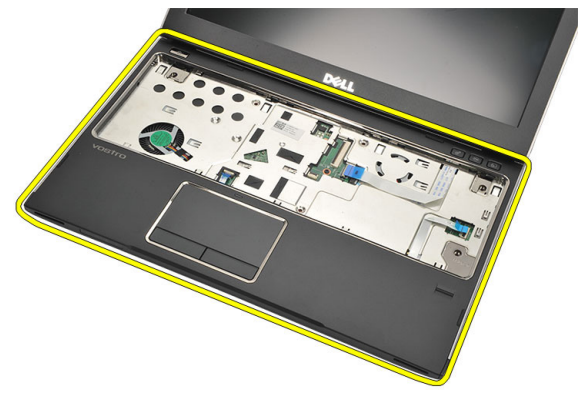

#### Inštalácia opierky dlaní

- 1. Zarovnajte opierku dlaní na svojom pôvodnom mieste v počítači a opatrne ju zacvaknite na miesto.
- 2. K opierke dlaní pripojte tieto káble:
	- snímač odtlačkov prstov (1)
	- doska ovládania médií (2)
- dotykový panel (3)
- 3. Utiahnite skrutky, ktoré držia opierku dlaní na mieste.
- 4. Utiahnite skrutky na spodnej strane počítača, ktoré držia opierku dlaní.
- 5. Nainštalujte [pevný disk](#page-23-0).
- 6. Nainštalujte [klávesnicu](#page-17-0).
- 7. Nainštalujte [spodný kryt](#page-19-0).
- 8. Nainštalujte [batériu](#page-13-0).
- 9. Postupujte podľa pokynov uvedených v časti Po dokon*č*[ení práce v po](#page-8-0)*č*íta*č*i.

# <span id="page-28-0"></span>Demontáž karty siete WLAN 10

- 1. Postupujte podľa pokynov uvedených v časti [Pred prácou na po](#page-6-0)*č*íta*č*i.
- 2. Demontujte [batériu](#page-12-0).
- 3. Demontujte [spodný kryt](#page-18-0).
- 4. Demontujte [klávesnicu](#page-16-0).
- 5. Demontujte [pevný disk](#page-22-0).
- 6. Demontujte [opierku dlaní](#page-24-0).
- 7. Odpojte anténne káble od karty WLAN.

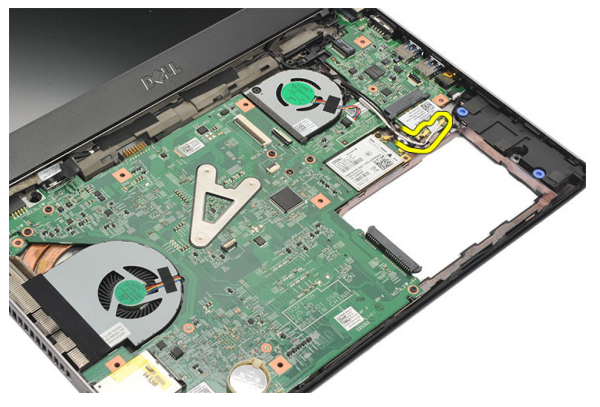

8. Odstráňte skrutku, ktorá upevňuje kartu WLAN k systémovej doske.

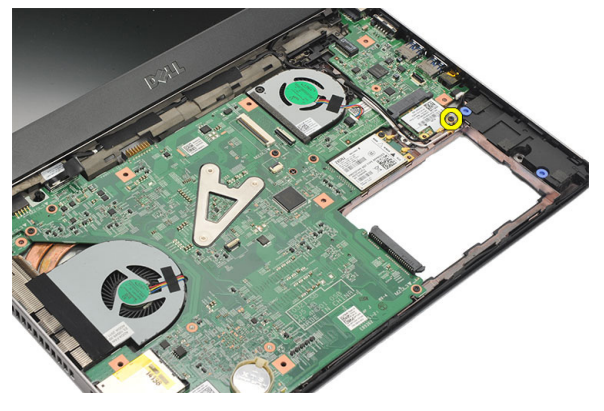

9. Demontujte kartu WLAN.

<span id="page-29-0"></span>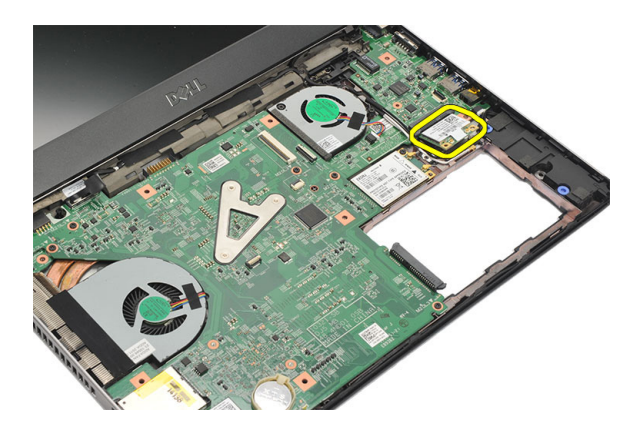

#### Inštalácia karty siete WLAN

- 1. Vložte kartu WLAN do jej zásuvky pod 45-stupňovým uhlom.
- 2. Pripojte anténne káble k príslušným konektorom podľa označenia na karte WLAN.
- 3. Utiahnite skrutky, ktoré držia kartu WLAN na mieste.
- 4. Nainštalujte [opierku dlaní](#page-25-0).
- 5. Nainštalujte [pevný disk](#page-23-0).
- 6. Nainštalujte [klávesnicu](#page-16-0).
- 7. Nainštalujte [spodný kryt](#page-19-0).
- 8. Nainštalujte [batériu](#page-13-0).
- 9. Postupujte podľa pokynov uvedených v časti Po dokon*č*[ení práce v po](#page-8-0)*č*íta*č*i.

## <span id="page-30-0"></span>Demontáž karty siete WWAN 11

- 1. Postupujte podľa pokynov uvedených v časti [Pred prácou na po](#page-6-0)*č*íta*č*i.
- 2. Demontujte [batériu](#page-12-0).
- 3. Demontujte [spodný kryt](#page-19-0).
- 4. Demontujte [klávesnicu](#page-16-0).
- 5. Demontujte [pevný disk](#page-22-0).
- 6. Demontujte [opierku dlaní](#page-24-0).
- 7. Odpojte anténne káble od karty WWAN.

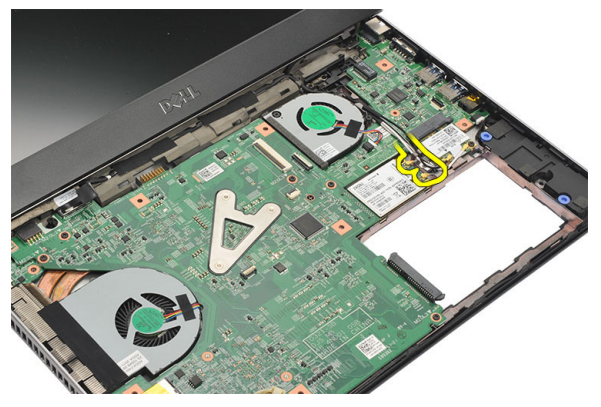

8. Odstráňte skrutku, ktorá upevňuje kartu WWAN k systémovej doske.

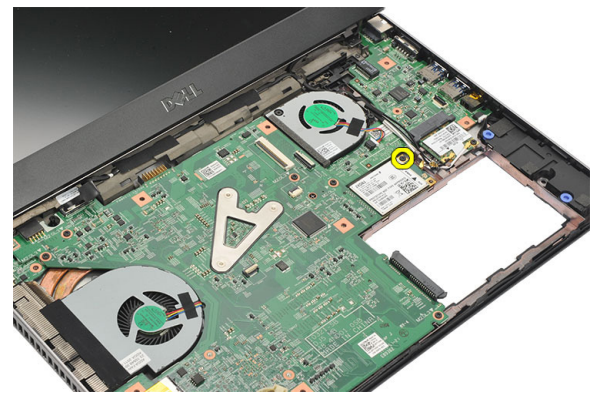

9. Vyberte kartu WWAN.

<span id="page-31-0"></span>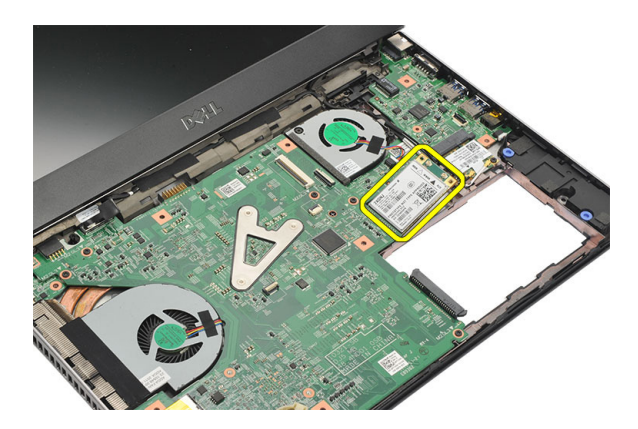

#### Inštalácia siete WWAN

- 1. Vložte kartu WWAN do jej zásuvky pod 45-stupňovým uhlom.
- 2. Pripojte káble antény do príslušných konektorov.
- 3. Skrutku utiahnite, aby ste kartu WWAN upevnili na svojom mieste.
- 4. Nainštalujte [opierku dlaní](#page-25-0).
- 5. Nainštalujte [pevný disk](#page-23-0).
- 6. Nainštalujte [klávesnicu](#page-17-0).
- 7. Nainštalujte [spodný kryt](#page-19-0).
- 8. Nainštalujte [batériu](#page-13-0).
- 9. Postupujte podľa pokynov uvedených v časti Po dokon*č*[ení práce v po](#page-8-0)*č*íta*č*i.

## <span id="page-32-0"></span>Demontáž zostavy displeja 12

- 1. Postupujte podľa pokynov uvedených v časti [Pred prácou na po](#page-6-0)*č*íta*č*i.
- 2. Demontujte [batériu](#page-12-0).
- 3. Demontujte [spodný kryt](#page-18-0).
- 4. Demontujte [klávesnicu](#page-16-0).
- 5. Demontujte [pevný disk](#page-22-0).
- 6. Demontujte [opierku dlaní](#page-24-0).
- 7. Odskrutkujte skrutky zo spodnej strany počítača, ktoré držia zostavu displeja.

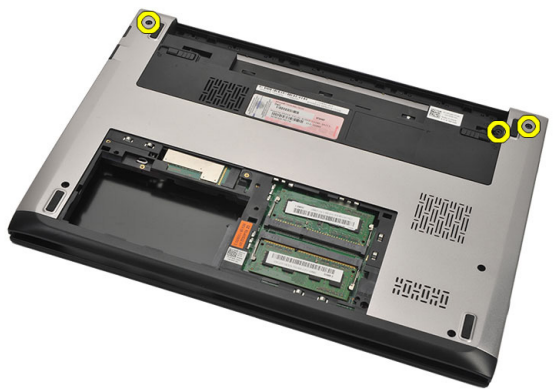

8. Obráťte počítač. Odpojte káble WLAN a WWAN a uvoľnite ich z vodiaceho kanála na spodnej časti skrinky.

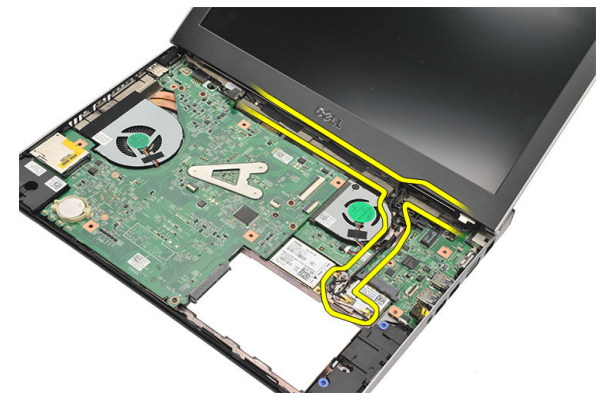

9. Odpojte kábel displeja od počítača a vyberte ho z vodiaceho kanála.

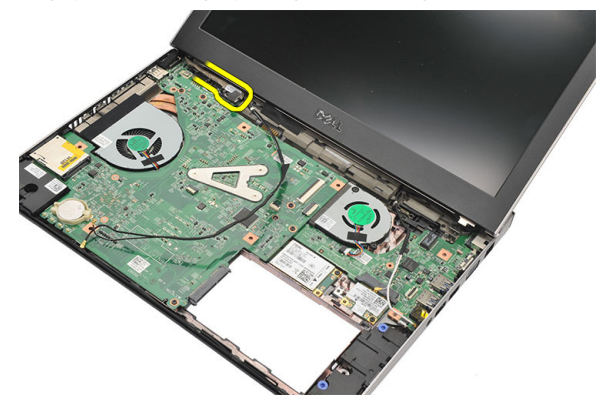

10. Odskrutkujte skrutku, ktorá drží pravá záves.

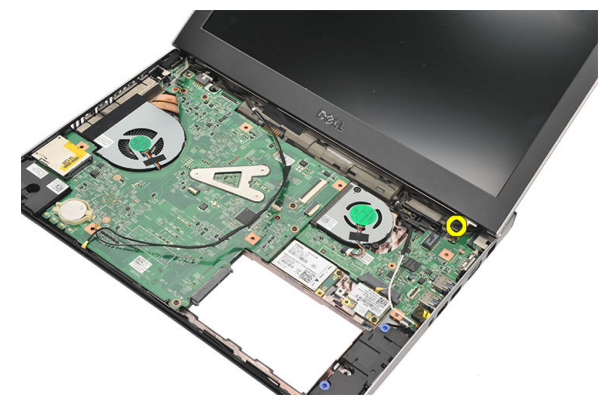

11. Opatrne vytiahnite zostavu displeja zo základne počítača.

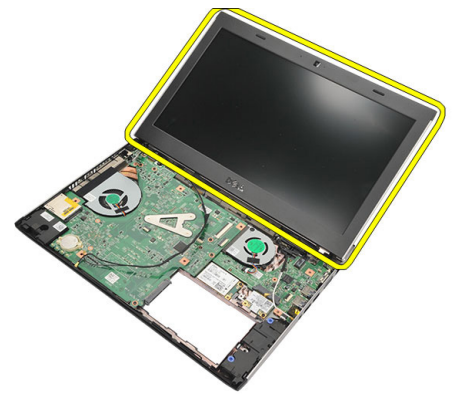

#### <span id="page-34-0"></span>Inštalácia zostavy displeja

- 1. Zarovnajte zostavu displeja so základňou počítača.
- 2. Utiahnite skrutku, ktorá drží pravý záves na mieste.
- 3. Utiahnutím skrutiek pripevnite zostavu displeja k spodnej časti skrinky.
- 4. Kábel displeja pripojte ku konektoru na systémovej doske.
- 5. Umiestnite káble antén WLAN a WWAN do ich vodiacich kanálov a zapojte ich do príslušných modulov.
- 6. Nainštalujte [opierku dlaní](#page-25-0).
- 7. Nainštalujte [pevný disk](#page-23-0).
- 8. Nainštalujte [klávesnicu](#page-17-0).
- 9. Nainštalujte [spodný kryt](#page-19-0).
- 10. Nainštalujte [batériu](#page-13-0).
- 11. Postupujte podľa pokynov uvedených v časti Po dokon*č*[ení práce v po](#page-8-0)*č*íta*č*i.
# <span id="page-36-0"></span>Demontáž rámu displeja 13

- 1. Postupujte podľa pokynov uvedených v časti [Pred prácou na po](#page-6-0)*č*íta*č*i.
- 2. Demontujte [batériu](#page-12-0).
- 3. Opatrným páčením uvoľnite rám displeja zo zostavy displeja znútra.

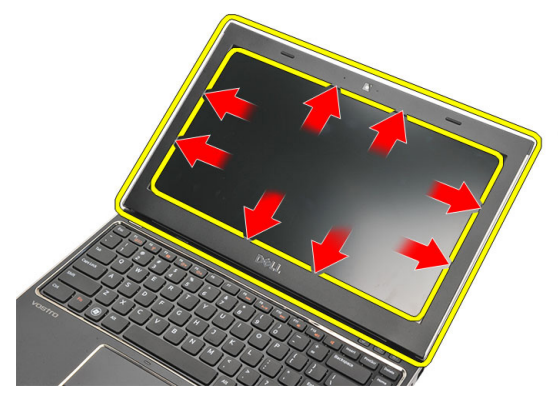

4. Nadvihnite rám displeja a odnímte ho zo zostavy displeja.

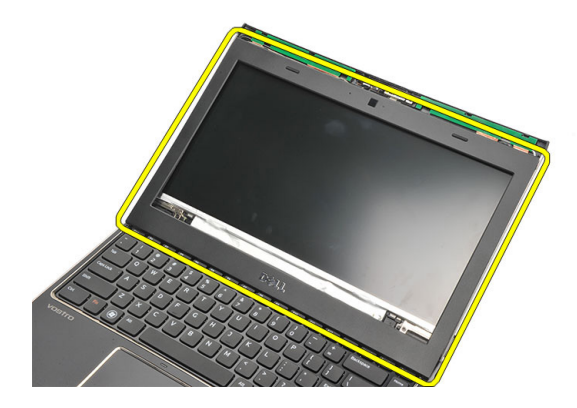

### <span id="page-37-0"></span>Inštalácia rámu displeja

- 1. Zarovnajte rám displeja so zostavou displeja.
- 2. Počnúc od horného rohu a postupujúc okolo celého rámu zatlačte na rám displeja, kým nezacvakne na svoje miesto.
- 3. Nainštalujte [batériu](#page-13-0).
- 4. Postupujte podľa pokynov uvedených v časti Po dokon*č*[ení práce v po](#page-8-0)*č*íta*č*i.

## <span id="page-38-0"></span>Demontáž panela displeja 14

- 1. Postupujte podľa pokynov uvedených v časti [Pred prácou na po](#page-6-0)*č*íta*č*i.
- 2. Demontujte [batériu](#page-12-0).
- 3. Demontuite [spodný kryt](#page-18-0).
- 4. Demontujte [klávesnicu](#page-16-0).
- 5. Demontuite *[opierku dlaní](#page-24-0)*.
- 6. Demontujte [kartu siete WLAN](#page-28-0).
- 7. Demontujte [kartu siete WWAN](#page-30-0).
- 8. Demontujte [zostavu displeja](#page-32-0).
- 9. Demontujte [rám displeja](#page-36-0).
- 10. Odskrutkujte skrutky, ktorými je panel displeja pripevnený k zostave displeja.

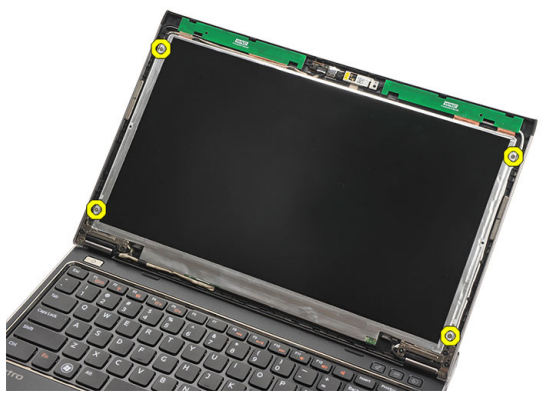

11. Sklopte panel displeja na klávesnicu.

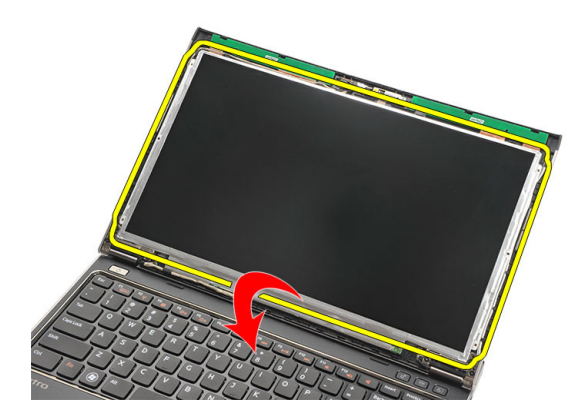

12. Odlúpte lepiacu pásku, ktorou je pripojenie nízkonapäťového diferenciačného signálu (LVDS) uchytené k panelu displeja.

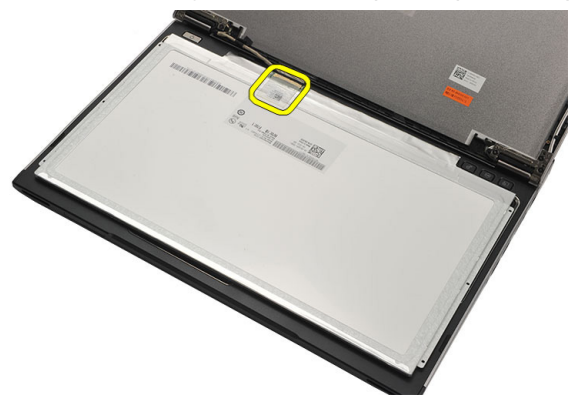

13. Odpojte kábel LVDS od panela displeja.

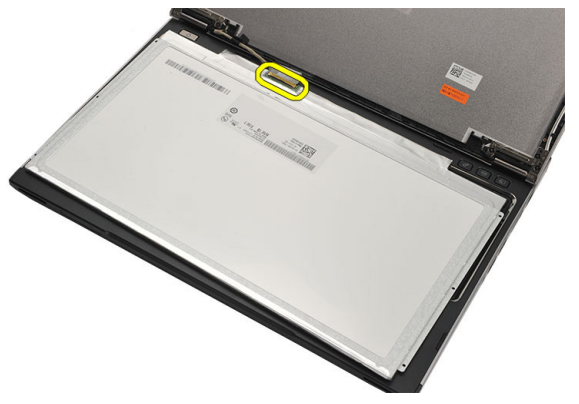

<span id="page-40-0"></span>14. Demontujte panel displeja z počítača.

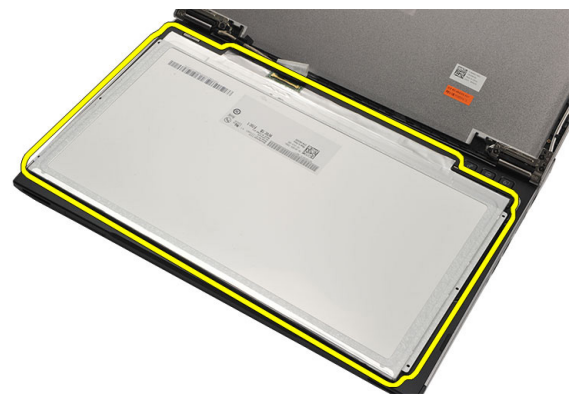

### Inštalácia panela displeja

- 1. Pripojte kábel displeja k panelu displeja a spoj upevnite lepiacou páskou.
- 2. Pripojte kábel systému nízkonapäťového diferenciačného signálu (LVDS) do zadnej časti panelu displeja.
- 3. Vráťte lepiacu pásku, ktorou je spoj LVDS uchytený k panelu displeja.
- 4. Zarovnajte panel displeja na svojom pôvodnom mieste na zostave displeja.
- 5. Utiahnutím skrutiek pripevnite panel displeja k zostave displeja.
- 6. Nainštalujte [rám displeja](#page-37-0).
- 7. Nainštalujte [zostavu displeja](#page-32-0).
- 8. Nainštalujte [kartu siete WWAN](#page-31-0).
- 9. Nainštalujte [kartu siete WLAN](#page-29-0).
- 10. Nainštalujte [opierku dlaní](#page-25-0).
- 11. Nainštalujte [klávesnicu](#page-17-0).
- 12. Nainštalujte [spodný kryt](#page-19-0).
- 13. Nainštalujte [batériu](#page-13-0).
- 14. Postupujte podľa pokynov uvedených v časti Po dokon*č*[ení práce v po](#page-8-0)*č*íta*č*i.

# Demontáž kamery 15

- 1. Postupujte podľa pokynov uvedených v časti [Pred prácou na po](#page-6-0)*č*íta*č*i.
- 2. Demontujte [batériu](#page-13-0).
- 3. Demontujte [rám displeja](#page-36-0).
- 4. Odpojte kábel kamery od modulu kamery.

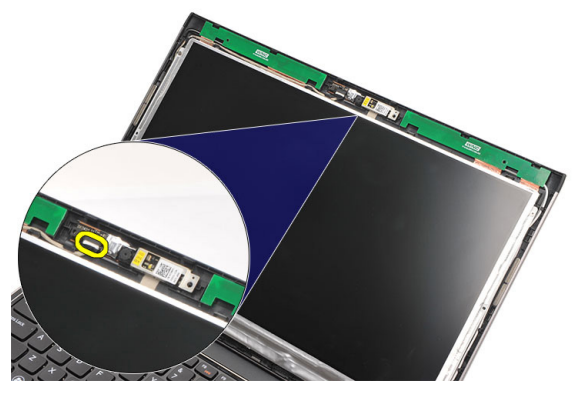

5. Opatrne oddeľte kameru od modulu kamery.

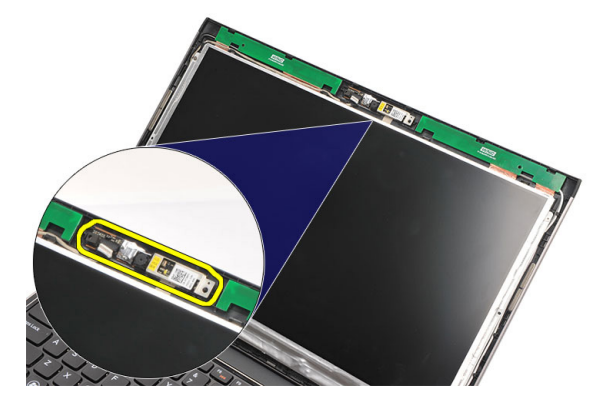

### Inštalácia kamery

- 1. Zarovnajte kameru na module kamery.
- 2. Pomocou lepiacej pásky pripevnite kameru na svoje miesto.
- 3. Pripojte kábel kamery k modulu kamery.
- 4. Nainštalujte [rám displeja](#page-37-0).
- 5. Nainštalujte [batériu](#page-13-0).
- 6. Postupujte podľa pokynov uvedených v časti Po dokon*č*[ení práce v po](#page-8-0)*č*íta*č*i.

# <span id="page-44-0"></span>Demontáž závesov displeja 16

- 1. Postupujte podľa pokynov uvedených v časti [Pred prácou na po](#page-6-0)*č*íta*č*i.
- 2. Demontujte [batériu](#page-12-0).
- 3. Demontuite [spodný kryt](#page-18-0).
- 4. Demontujte [klávesnicu](#page-16-0).
- 5. Demontuite [pevný disk](#page-22-0).
- 6. Demontujte *[opierku dlaní](#page-24-0)*.
- 7. Demontujte [panel displeja](#page-38-0).
- 8. Demontujte [zostavu displeja](#page-32-0).
- 9. Demontujte [rám displeja](#page-36-0).
- 10. Vyberte káble antény bezdrôtovej komunikácie z ľavých závesov displeja.

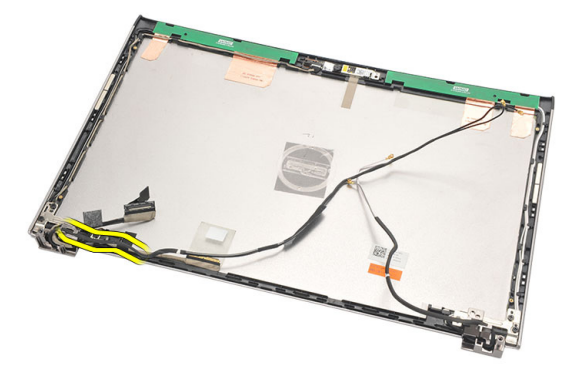

11. Vyberte kábel systému nízkonapäťového diferenciačného signálu (LVDS) z ľavého závesu displeja.

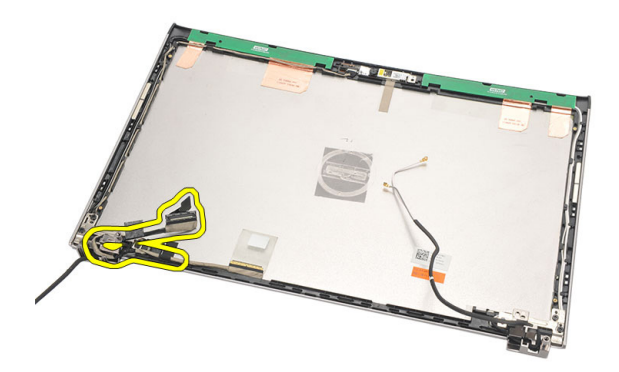

12. Odskrutkujte skrutky, ktorými je ľavý záves displeja pripevnený k zadnému krytu displeja.

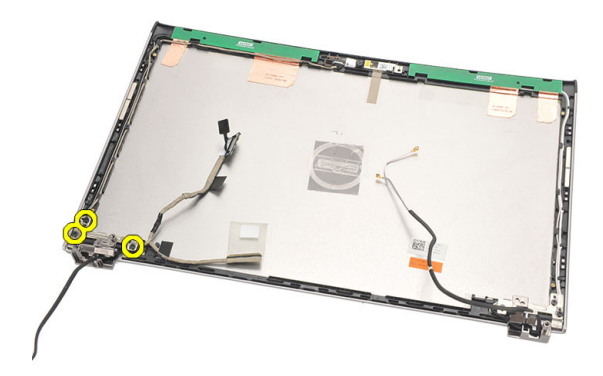

13. Demontujte ľavý záves displeja z displeja.

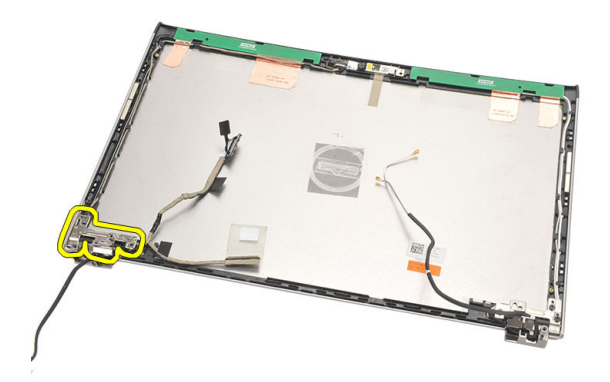

<span id="page-46-0"></span>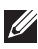

**2020 POZNÁMKA:** Podobným postupom demontujte aj pravý záves displeja.

### Inštalácia závesov displeja

- 1. Zarovnajte záves displeja na vhodnom mieste.
- 2. Utiahnite skrutky, ktoré držia ľavý záves displeja.
- 3. Zapojte kábel systému nízkonapäťového diferenciačného signálu (LVDS) a káble bezdrôtovej komunikácie do ľavého závesu displeja.
- 4. Nainštalujte [rám displeja](#page-37-0).
- 5. Nainštalujte [panel displeja](#page-40-0).
- 6. Nainštalujte [zostavu displeja](#page-34-0).
- 7. Nainštalujte [opierku dlaní](#page-25-0).
- 8. Nainštalujte [pevný disk](#page-23-0).
- 9. Nainštalujte [klávesnicu](#page-17-0).
- 10. Nainštalujte [spodný kryt](#page-19-0).
- 11. Nainštalujte [batériu](#page-13-0).
- 12. Postupujte podľa pokynov uvedených v časti Po dokon*č*[ení práce v po](#page-8-0)*č*íta*č*i.
- **22 POZNÁMKA:** Podobným postupom nainštalujte aj pravý záves displeja.

# Demontáž ventilátora chladi**č**<sup>a</sup> 17

- 1. Postupujte podľa pokynov uvedených v časti [Pred prácou na po](#page-6-0)*č*íta*č*i.
- 2. Demontujte [batériu](#page-12-0).
- 3. Demontujte [spodný kryt](#page-18-0).
- 4. Demontujte [klávesnicu](#page-16-0).
- 5. Demontujte [pevný disk](#page-22-0).
- 6. Demontujte [opierku dlaní](#page-24-0).
- 7. Odpojte kábel ventilátora chladiča od vstupno-výstupnej dosky.

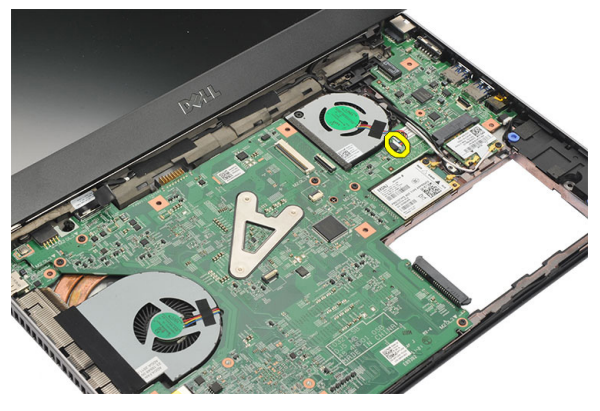

8. Odskrutkujte skrutky, ktoré držia ventilátor chladiča na počítači.

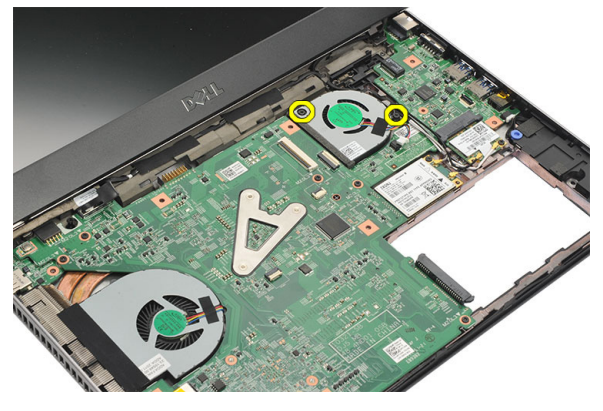

9. Nadvihnite a vyberte ventilátor chladiča z počítača.

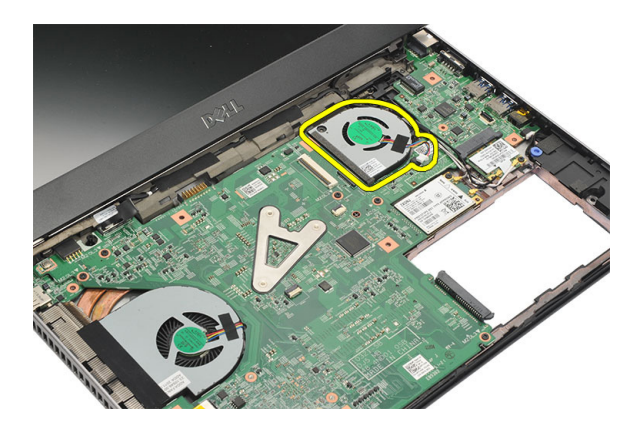

### Inštalácia ventilátora chladi**č**a

- 1. Vložte ventilátor chladiča do príslušného priečinku.
- 2. Utiahnite zaisťovacie skrutky ventilátora chladiča.
- 3. Nainštalujte [opierku dlaní](#page-25-0).
- 4. Nainštalujte [pevný disk](#page-23-0).
- 5. Nainštalujte [klávesnicu](#page-17-0).
- 6. Nainštalujte [spodný kryt](#page-19-0).
- 7. Nainštalujte [batériu](#page-13-0).
- 8. Postupujte podľa pokynov uvedených v časti Po dokon*č*[ení práce v po](#page-8-0)*č*íta*č*i.

# <span id="page-50-0"></span>Demontáž systémovej dosky 18

- 1. Postupujte podľa pokynov uvedených v časti [Pred prácou na po](#page-6-0)*č*íta*č*i.
- 2. Demontujte [batériu](#page-12-0).
- 3. Demontujte [kartu SIM \(Subscriber Identity Module\)](#page-14-0).
- 4. Demontuite [kartu SD \(Secure Digital\)](#page-10-0).
- 5. Demontujte [spodný kryt](#page-18-0).
- 6. Demontuite [klávesnicu](#page-16-0).
- 7. Demontujte [pevný disk](#page-22-0).
- 8. Demontujte [pamä](#page-20-0)*ť*.
- 9. Demontujte [opierku dlaní](#page-24-0).
- 10. Demontujte [kartu siete WWAN](#page-30-0).
- 11. Demontujte [kartu siete WLAN](#page-28-0).
- 12. Demontujte [zostavu displeja](#page-32-0).
- 13. Odpojte kábel DC-In od systémovej dosky.

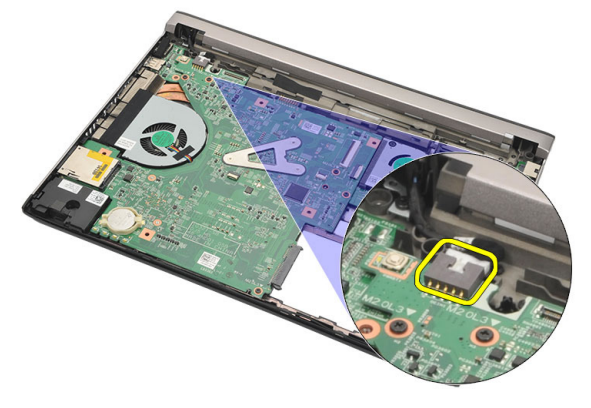

14. Odskrutkujte skrutky, ktoré držia systémovú dosku v skrinke.

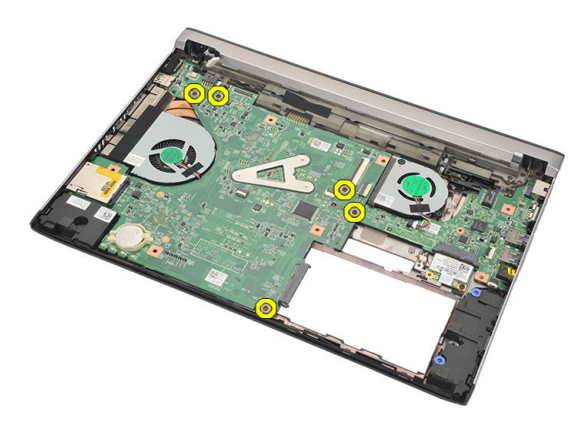

15. Nadvihnite systémovú dosku a vyberte ju zo skrinky.

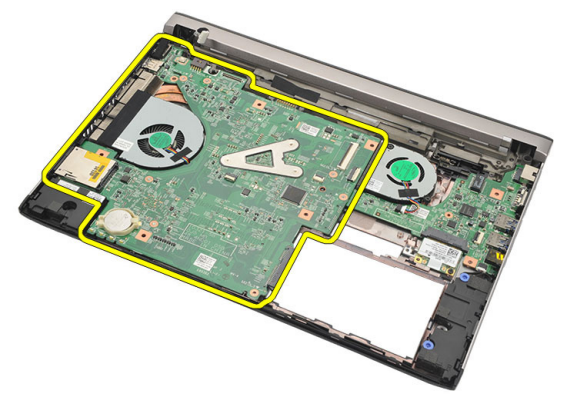

### <span id="page-52-0"></span>Inštalácia systémovej dosky

- 1. Pripojte kábel DC-in k systémovej doske.
- 2. Vložte systémovú dosku do svojej zásuvky.
- 3. Utiahnite skrutky, ktoré držia systémovú dosku v skrinke.
- 4. Nainštalujte [zostavu displeja](#page-34-0).
- 5. Nainštalujte [kartu siete WWAN](#page-31-0).
- 6. Nainštalujte [kartu siete WLAN](#page-29-0).
- 7. Nainštalujte [opierku dlaní](#page-25-0).
- 8. Nainštalujte [pamä](#page-21-0)*ť*.
- 9. Nainštalujte [pevný disk](#page-23-0).
- 10. Nainštalujte [klávesnicu](#page-17-0).
- 11. Nainštalujte [spodný kryt](#page-19-0).
- 12. Nainštalujte [kartu SD \(Secure Digital\)](#page-10-0).
- 13. Nainštalujte [kartu SIM \(Subscriber Identity Module\)](#page-15-0).
- 14. Nainštalujte [batériu](#page-13-0).
- 15. Postupujte podľa pokynov uvedených v časti Po dokon*č*[ení práce v po](#page-8-0)*č*íta*č*i.

# Demontáž gombíkovej batérie 19

- 1. Postupujte podľa pokynov uvedených v časti [Pred prácou na po](#page-6-0)*č*íta*č*i.
- 2. Demontujte [batériu](#page-12-0).
- 3. Demontujte [spodný kryt](#page-18-0).
- 4. Demontujte [klávesnicu](#page-16-0).
- 5. Demontujte [pevný disk](#page-22-0).
- 6. Demontujte [opierku dlaní](#page-24-0).
- 7. Na vypáčenie gombíkovej batérie použite plastové páčidlo.

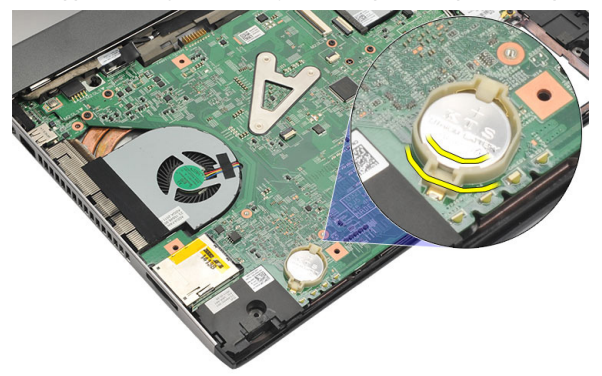

8. Demontujte z počítača gombíkovú batériu.

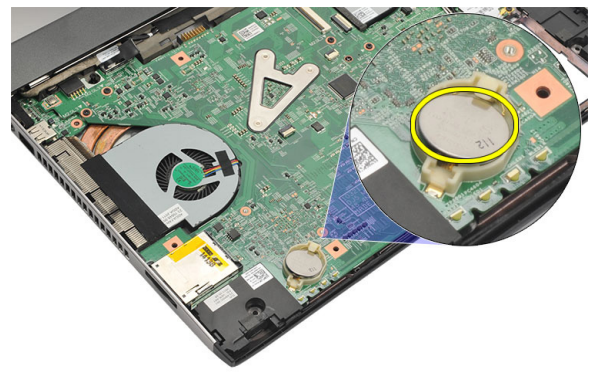

### Inštalácia gombíkovej batérie

- 1. Zasuňte gombíkovú batériu do jej objímky.
- 2. Nainštalujte [opierku dlaní](#page-25-0).
- 3. Nainštalujte [pevný disk](#page-23-0).
- 4. Nainštalujte [klávesnicu](#page-17-0).
- 5. Nainštalujte [spodný kryt](#page-19-0).
- 6. Nainštalujte [batériu](#page-13-0).
- 7. Postupujte podľa pokynov uvedených v časti Po dokon*č*[ení práce v po](#page-8-0)*č*íta*č*i.

### <span id="page-56-0"></span>Demontáž chladi**č**<sup>a</sup> 20

- 1. Postupujte podľa pokynov uvedených v časti [Pred prácou na po](#page-6-0)*č*íta*č*i.
- 2. Demontujte [batériu](#page-12-0).
- 3. Demontujte [kartu SIM \(Subscriber Identity Module\)](#page-14-0).
- 4. Demontujte [kartu SD \(Secure Digital\)](#page-10-0).
- 5. Demontujte [spodný kryt](#page-18-0).
- 6. Demontuite [klávesnicu](#page-16-0).
- 7. Demontujte [pevný disk](#page-22-0).
- 8. Demontujte [pamä](#page-20-0)*ť*.
- 9. Demontujte [opierku dlaní](#page-24-0).
- 10. Demontuite [kartu siete WWAN](#page-30-0).
- 11. Demontujte [kartu siete WLAN](#page-28-0).
- 12. Demontujte [zostavu displeja](#page-32-0).
- 13. Demontujte [systémovú dosku](#page-50-0).
- 14. Odpojte kábel chladiča od systémovej dosky.

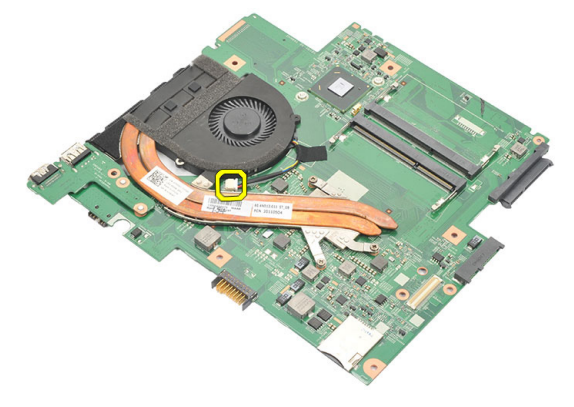

15. Uvoľnite skrutky so zapustenou hlavou, ktorými je chladič pripevnený k systémovej doske.

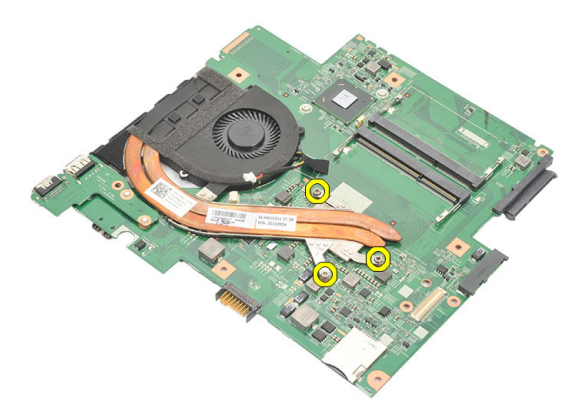

16. Nadvihnite chladič a vyberte ho zo systémovej dosky.

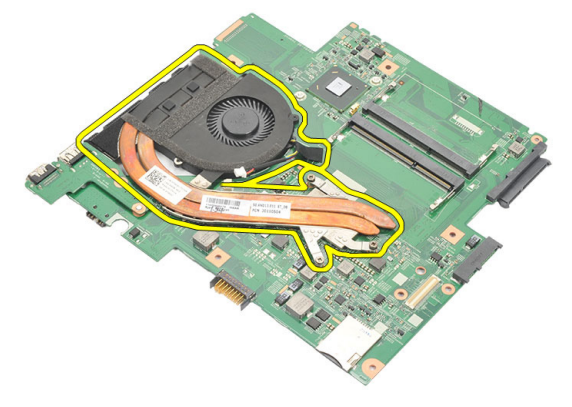

### <span id="page-58-0"></span>Inštalácia chladi**č**a

- 1. Vložte chladič do svojho priečinku.
- 2. Utiahnutím skrutiek so zapustenou hlavou upevnite chladič na svojom mieste.
- 3. Pripojte kábel ventilátora k systémovej doske.
- 4. Nainštalujte [systémovú dosku](#page-52-0).
- 5. Nainštalujte [zostavu displeja](#page-34-0).
- 6. Nainštalujte [kartu siete WWAN](#page-31-0).
- 7. Nainštalujte [kartu siete WLAN](#page-29-0).
- 8. Nainštalujte [opierku dlaní](#page-25-0).
- 9. Nainštalujte [pamä](#page-21-0)*ť*.
- 10. Nainštalujte [pevný disk](#page-23-0).
- 11. Nainštalujte [klávesnicu](#page-17-0).
- 12. Nainštalujte [spodný kryt](#page-19-0).
- 13. Nainštalujte [kartu SD \(Secure Digital\)](#page-10-0).
- 14. Nainštalujte [kartu SIM \(Subscriber Identity Module\)](#page-15-0).
- 15. Nainštalujte [batériu](#page-13-0).
- 16. Postupujte podľa pokynov uvedených v časti Po dokon*č*[ení práce v po](#page-8-0)*č*íta*č*i.

## Demontáž dosky HDMI 21

- 1. Postupujte podľa pokynov uvedených v časti [Pred prácou na po](#page-6-0)*č*íta*č*i.
- 2. Demontujte [batériu](#page-12-0).
- 3. Demontujte [kartu SIM \(Subscriber Identity Module\)](#page-14-0).
- 4. Demontujte [kartu SD \(Secure Digital\)](#page-10-0).
- 5. Demontujte [spodný kryt](#page-18-0).
- 6. Demontuite [klávesnicu](#page-16-0).
- 7. Demontujte [pevný disk](#page-22-0).
- 8. Demontujte [pamä](#page-20-0)*ť*.
- 9. Demontujte [opierku dlaní](#page-24-0).
- 10. Demontujte [kartu siete WWAN](#page-30-0).
- 11. Demontujte [kartu siete WLAN](#page-28-0)
- 12. Demontujte [zostavu displeja](#page-32-0).
- 13. Demontujte [systémovú dosku](#page-50-0).
- 14. Vyberte dosku HDMI zo skrinky.

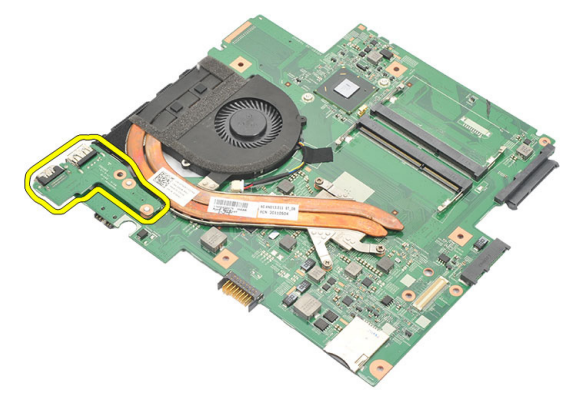

### Inštalácia dosky High-Definition Multimedia Interface (HDMI)

- 1. Namontujte späť dosku HDMI do jej priečinku.
- 2. Nainštalujte [systémovú dosku](#page-52-0).
- 3. Nainštalujte [zostavu displeja](#page-34-0).
- 4. Nainštalujte [kartu siete WWAN](#page-31-0).
- 5. Nainštalujte [kartu siete WLAN](#page-29-0).
- 6. Nainštalujte [opierku dlaní](#page-25-0).
- 7. Nainštalujte [pamä](#page-21-0)*ť*.
- 8. Nainštalujte [pevný disk](#page-23-0).
- 9. Nainštalujte [klávesnicu](#page-17-0).
- 10. Nainštalujte [spodný kryt](#page-19-0).
- 11. Nainštalujte [kartu SD \(Secure Digital\)](#page-10-0).
- 12. Nainštalujte [kartu SIM \(Subscriber Identity Module\)](#page-15-0).
- 13. Nainštalujte [batériu](#page-13-0).
- 14. Postupujte podľa pokynov uvedených v časti Po dokon*č*[ení práce v po](#page-8-0)*č*íta*č*i.

### Demontáž reproduktorov 22

- 1. Postupujte podľa pokynov uvedených v časti [Pred prácou na po](#page-6-0)*č*íta*č*i.
- 2. Demontujte [batériu](#page-12-0).
- 3. Demontujte [kartu SIM \(Subscriber Identity Module\)](#page-14-0).
- 4. Demontujte [kartu SD \(Secure Digital\)](#page-10-0).
- 5. Demontujte [spodný kryt](#page-18-0).
- 6. Demontuite [klávesnicu](#page-16-0).
- 7. Demontujte [pevný disk](#page-22-0).
- 8. Demontujte [pamä](#page-20-0)*ť*.
- 9. Demontujte *[opierku dlaní](#page-24-0)*.
- 10. Demontujte [kartu siete WWAN](#page-30-0).
- 11. Demontujte [kartu siete WLAN](#page-28-0).
- 12. Demontujte [zostavu displeja](#page-32-0).
- 13. Demontujte [systémovú dosku](#page-50-0).
- 14. Odpojte kábel reproduktora od vstupno-výstupnej dosky.

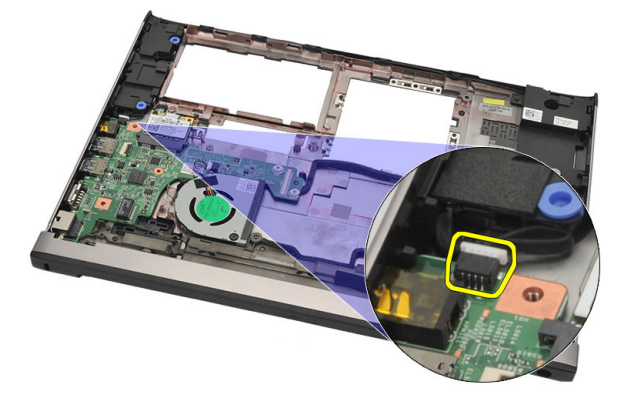

15. Uvoľnite kábel reproduktora z držiaka a vyberte reproduktory z počítača.

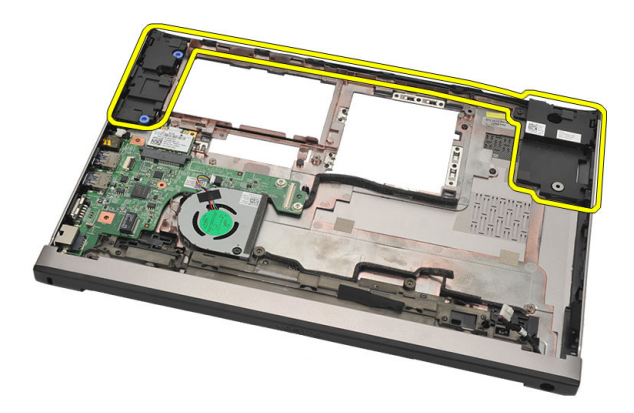

#### Inštalácia reproduktorov

- 1. Reproduktory vráťte na ich pôvodné miesto.
- 2. Vložením kábla reproduktorov do úchytiek uchyť te reproduktory na mieste.
- 3. Nainštalujte [systémovú dosku](#page-52-0).
- 4. Nainštalujte [zostavu displeja](#page-34-0).
- 5. Nainštalujte [kartu siete WWAN](#page-31-0).
- 6. Nainštalujte [kartu siete WLAN](#page-29-0).
- 7. Nainštalujte [opierku dlaní](#page-25-0).
- 8. Nainštalujte [pamä](#page-21-0)*ť*.
- 9. Nainštalujte [pevný disk](#page-23-0).
- 10. Nainštalujte [klávesnicu](#page-17-0).
- 11. Nainštalujte [spodný kryt](#page-19-0).
- 12. Nainštalujte [kartu SD \(Secure Digital\)](#page-10-0).
- 13. Nainštalujte [kartu SIM \(Subscriber Identity Module\)](#page-15-0).
- 14. Nainštalujte [batériu](#page-13-0).
- 15. Postupujte podľa pokynov uvedených v časti Po dokon*č*[ení práce v po](#page-8-0)*č*íta*č*i.

## Demontáž vstupno-výstupnej dosky 23

- 1. Postupujte podľa pokynov uvedených v časti [Pred prácou na po](#page-6-0)*č*íta*č*i.
- 2. Demontujte [batériu](#page-12-0).
- 3. Demontujte [kartu SIM \(Subscriber Identity Module\)](#page-14-0).
- 4. Demontujte [kartu SD \(Secure Digital\)](#page-10-0).
- 5. Demontujte [spodný kryt](#page-18-0).
- 6. Demontujte [klávesnicu](#page-16-0).
- 7. Demontujte [pevný disk](#page-22-0).
- 8. Demontujte [pamä](#page-20-0)*ť*.
- 9. Demontujte [opierku dlaní](#page-24-0).
- 10. Demontujte [kartu siete WLAN](#page-28-0).
- 11. Demontuite [kartu siete WWAN](#page-30-0).
- 12. Vyberte [chladi](#page-56-0)*č*.
- 13. Demontujte [zostavu displeja](#page-32-0).
- 14. Demontujte [systémovú dosku](#page-50-0).
- 15. Odpojte kábel reproduktora od vstupno-výstupnej dosky.

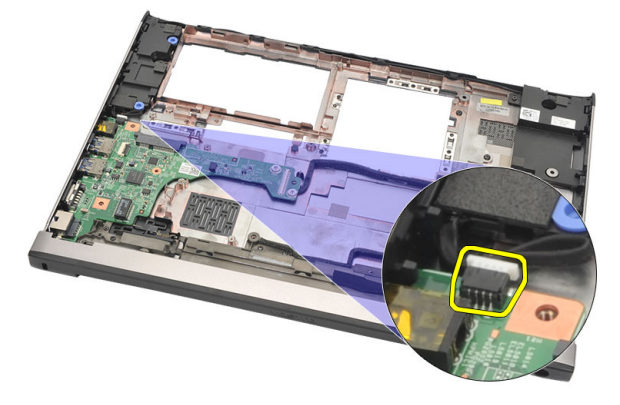

16. Vyberte vstupno-výstupnú dosku zo skrinky.

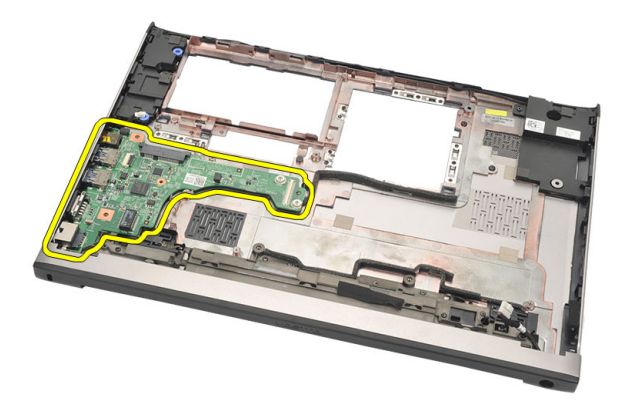

#### Inštalácia vstupno-výstupnej dosky

- 1. Vložte vstupno-výstupnú dosku do svojej zásuvky.
- 2. Pripojte kábel reproduktora k vstupno-výstupnej doske.
- 3. Nainštalujte [systémovú dosku](#page-52-0).
- 4. Nainštalujte [zostavu displeja](#page-34-0).
- 5. Nainštalujte [chladi](#page-58-0)*č*.
- 6. Nainštalujte [kartu siete WWAN](#page-31-0).
- 7. Nainštalujte [kartu siete WLAN](#page-28-0).
- 8. Nainštalujte [opierku dlaní](#page-25-0).
- 9. Nainštalujte [pamä](#page-21-0)*ť*.
- 10. Nainštalujte [pevný disk](#page-23-0).
- 11. Nainštalujte [klávesnicu](#page-17-0).
- 12. Nainštalujte [spodný kryt](#page-19-0).
- 13. Nainštalujte [kartu SD \(Secure Digital\)](#page-10-0).
- 14. Nainštalujte [kartu SIM \(Subscriber Identity Module\)](#page-15-0).
- 15. Nainštalujte [batériu](#page-13-0).
- 16. Postupujte podľa pokynov uvedených v časti Po dokon*č*[ení práce v po](#page-8-0)*č*íta*č*i.

### Demontáž portu DC-In 24

- 1. Postupujte podľa pokynov uvedených v časti [Pred prácou na po](#page-6-0)*č*íta*č*i.
- 2. Demontujte [batériu](#page-12-0).
- 3. Demontujte [kartu SIM \(Subscriber Identity Module\)](#page-14-0).
- 4. Demontujte [kartu SD \(Secure Digital\)](#page-10-0).
- 5. Demontujte [spodný kryt](#page-18-0).
- 6. Demontuite [klávesnicu](#page-16-0).
- 7. Demontujte [pevný disk](#page-22-0).
- 8. Demontujte [pamä](#page-21-0)*ť*.
- 9. Demontujte [opierku dlaní](#page-24-0).
- 10. Demontujte [kartu siete WWAN](#page-30-0).
- 11. Demontujte [kartu siete WLAN](#page-28-0).
- 12. Demontujte [zostavu displeja](#page-32-0).
- 13. Odpojte kábel DC-In od systémovej dosky.

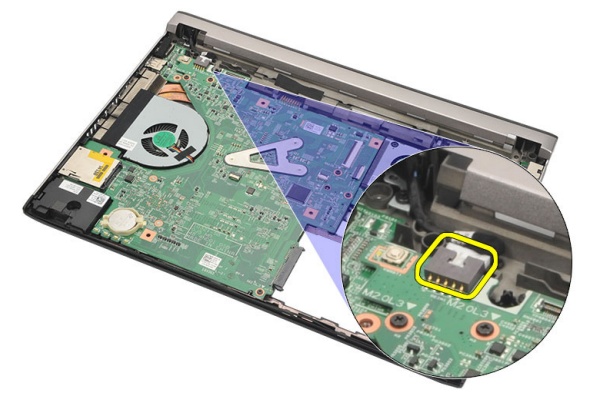

14. Odskrutkujte skrutku, ktorá drží port DC-in.

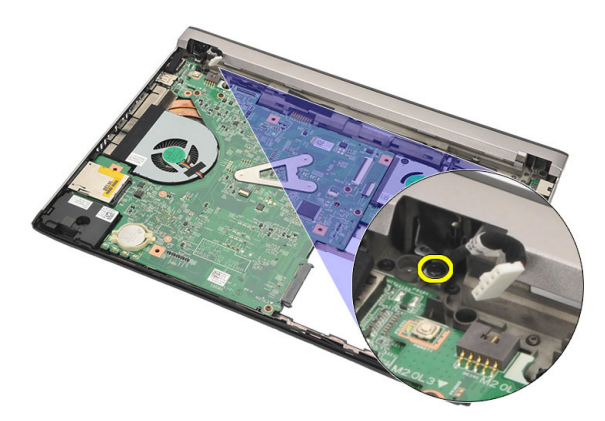

15. Nadvihnite port DC-in a vyberte ho zo spodnej časti.

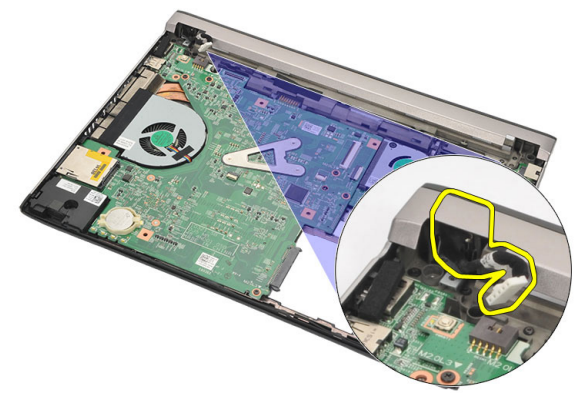

### Inštalácia portu DC-In

- 1. Namontujte späť port DC-in do príslušného priečinku.
- 2. Utiahnite skrutku, ktorá drží port DC-in na mieste.
- 3. Pripojte kábel DC-in k systémovej doske.
- 4. Nainštalujte [zostavu displeja](#page-34-0).
- 5. Nainštalujte [kartu siete WWAN](#page-31-0).
- 6. Nainštalujte [kartu siete WLAN](#page-29-0).
- 7. Nainštalujte [opierku dlaní](#page-25-0).
- 8. Nainštalujte [pamä](#page-21-0)*ť*.
- 9. Nainštalujte [pevný disk](#page-23-0).
- 10. Nainštalujte [klávesnicu](#page-17-0).
- 11. Nainštalujte [spodný kryt](#page-19-0).
- 12. Nainštalujte [kartu SD \(Secure Digital\)](#page-10-0).
- 13. Nainštalujte [kartu SIM \(Subscriber Identity Module\)](#page-15-0).
- 14. Nainštalujte [batériu](#page-13-0).
- 15. Postupujte podľa pokynov uvedených v časti Po dokon*č*[ení práce v po](#page-8-0)*č*íta*č*i.

## Demontáž kábla LVDS 25

- 1. Postupujte podľa pokynov uvedených v časti [Pred prácou na po](#page-6-0)*č*íta*č*i.
- 2. Demontujte [batériu](#page-12-0).
- 3. Demontuite [spodný kryt](#page-18-0).
- 4. Demontujte [klávesnicu](#page-16-0).
- 5. Demontuite [pevný disk](#page-22-0).
- 6. Demontujte *[opierku dlaní](#page-24-0)*.
- 7. Demontujte *[panel displeja](#page-38-0)*.
- 8. Demontujte [zostavu displeja](#page-32-0).
- 9. Demontujte [závesy displeja](#page-44-0).
- 10. Odpojte kábel systému LVDS od modulu kamery.

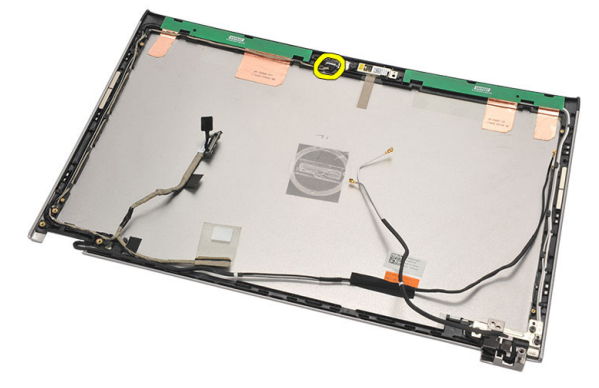

11. Uvoľnite kábel LVDS z držiaka a vyberte ju z horného krytu displeja.

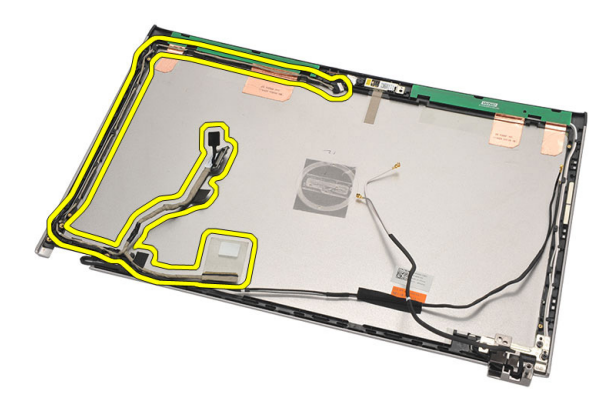

#### Inštalácia kábla systému nízkonapä**ť**ového diferencia**č**ného signálu (LVDS)

- 1. Nasmerujte kábel LVDS do príslušného držiaka na hornom kryte displeja.
- 2. Pripojte kábel LVDS k modulu kamery.
- 3. Nainštalujte [záves displeja](#page-46-0).
- 4. Nainštalujte [zostavu displeja](#page-34-0).
- 5. Nainštalujte [panel displeja](#page-40-0).
- 6. Nainštalujte [opierku dlaní](#page-25-0).
- 7. Nainštalujte [pevný disk](#page-23-0).
- 8. Nainštalujte [klávesnicu](#page-17-0).
- 9. Nainštalujte [spodný kryt](#page-19-0).
- 10. Nainštalujte [batériu](#page-13-0).
- 11. Postupujte podľa pokynov uvedených v časti Po dokon*č*[ení práce v po](#page-8-0)*č*íta*č*i.
# Nastavenie systému 26

### Preh**ľ**ad nastavenia systému

Nastavenie systému vám umožňuje:

- zmenu informácií o konfigurácii systému po pridaní, zmene alebo odstránení hardvéru z počítača,
- nastavenie alebo zmenu možnosti voliteľnú používateľom, napr. hesla používateľa,
- prečítanie aktuálneho množstva pamäte alebo nastavenie typu nainštalovaného pevného disku.

Pred použitím programu Nastavenie systému sa odporúča, aby ste si zapísali informácie o nastavení systému na obrazovke pre prípad potreby ich použitia v budúcnosti.

#### VAROVANIE: Ak nie ste po**č**íta**č**ový expert, neme**ň**te nastavenia tohto programu. Niektoré nastavenia môžu naruši**ť** správnu funkciu po**č**íta**č**a.

### Spustenie nastavenia systému

- 1. Zapnite (alebo reštartujte) počítač.
- 2. Keď je zobrazené modré logo DELL, musíte čakať, kým sa neukáže výzva F2.
- 3. Keď sa zobrazí výzva F2, ihneď stlačte kláves <F2>.

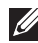

**22 POZNÁMKA:** Výzva F2 znamená, že sa klávesnica inicializovala. Táto výzva sa môže zobraziť iba na krátky čas, preto treba pozorne sledovať displej a hneď pri jej objavení stlačiť kláves <F2>. Ak stlačíte kláves <F2> skôr, než sa táto výzva objaví, nebude to mať žiadny účinok.

4. Ak budete čakať pridlho a zobrazí sa logo operačného systému, vyčkajte až kým neuvidíte pracovnú plochu Microsoft Windows, potom vypnite počítač a skúste znovu.

### Obrazovky nastavenia systému

Ponuka – Zobrazuje sa v hornej časti okna Nastavenie systému. Toto pole zabezpečuje ponuku pre prístup k možnostiam programu Nastavenie systému. Na navigáciu použite klávesy < šípka doľava > a < šípka doprava >. Keď sa zvýrazní možnosť **ponuky**, v zozname možností sa uvedú možnosti, ktoré definujú hardvér nainštalovaný v počítači.

#### Zoznam možností –

Zobrazuje sa na ľavej strane okna Nastavenie systému. V tomto okne sú uvedené funkcie, ktoré definujú konfiguráciu vášho počítača, vrátane nainštalovaného hardvéru, úspory energie a bezpečnostných funkcií. V zozname sa môžete pohybovať pomocou šípok nahor a nadol. Po označení možnosti sa v oblasti možností zobrazia aktuálne a dostupné nastavenia tejto možnosti.

Oblas**ť** možností – Zobrazuje sa na pravej strane zoznamu možností a obsahuje informácie o jednotlivých možnostiach v zozname možností. V tomto poli si môžete pozrieť informácie o vašom počítači a zmeniť aktuálne nastavenia. Na vykonanie zmien aktuálnych nastavení stlačte kláves <Enter>. Pre návrat do zoznamu možností stlačte kláves  $\epsilon$ Esc $>$ .

Pomoc – Zobrazuje sa na pravej strane okna Nastavenie systému a obsahuje informácie o možnosti zvolenej v zozname možností.

POZNÁMKA: Nie všetky nastavenia uvedené v oblasti možností je možné meniť.

Funkcie klávesov – Zobrazí sa pod oblas**ť**ou možností a uvádza klávesy a ich funkcie v aktívnom okne nastavení systému.

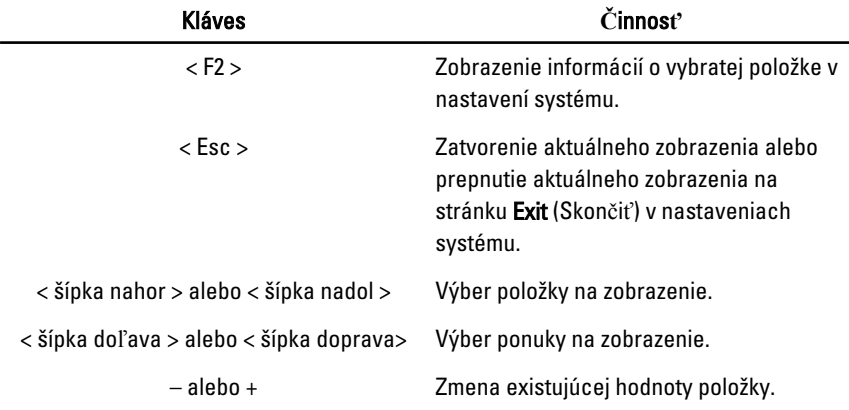

Na navigáciu obrazovkami programu Nastavenie systému používajte nasledujúce klávesy:

U

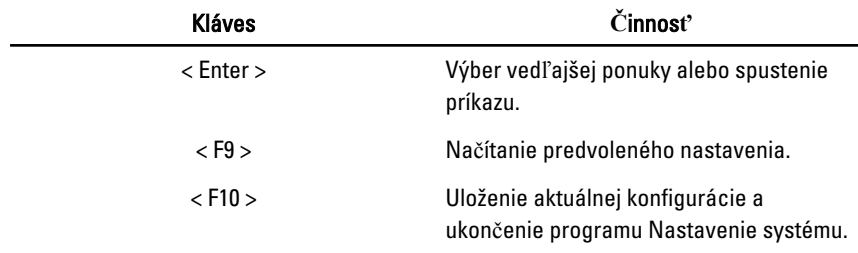

### Možnosti ponuky Nastavenie systému

### Main (Hlavné)

Karta Main (Hlavné) obsahuje primárne hardvérové možnosti počítača. Nasledujúca tabuľka uvádza definície funkcií jednotlivých možnosti.

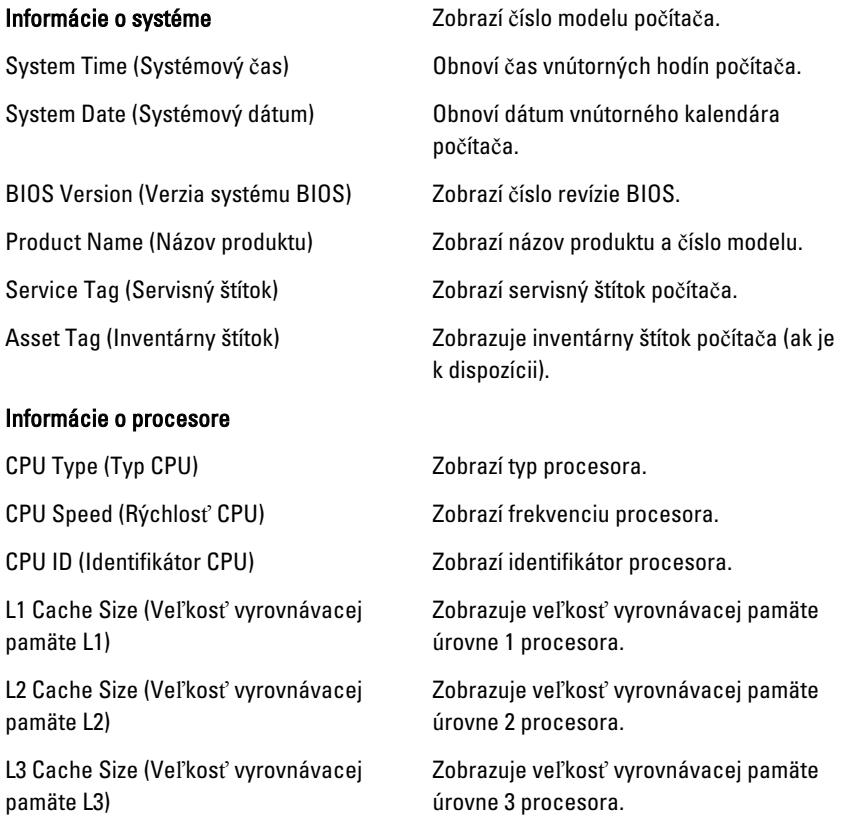

#### Memory Information (Informácie o pamäti)

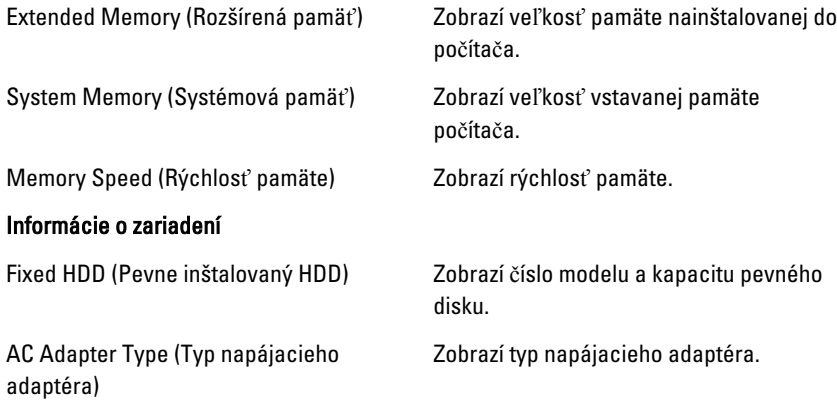

#### Advanced (Rozšírené)

Karta Advanced (Rozšírené) umožní nastavenie rôznych funkcií, ktoré majú vplyv na výkon počítača. Nasledujúca tabuľka definuje funkciu jednotlivých možností a ich predvolené hodnoty.

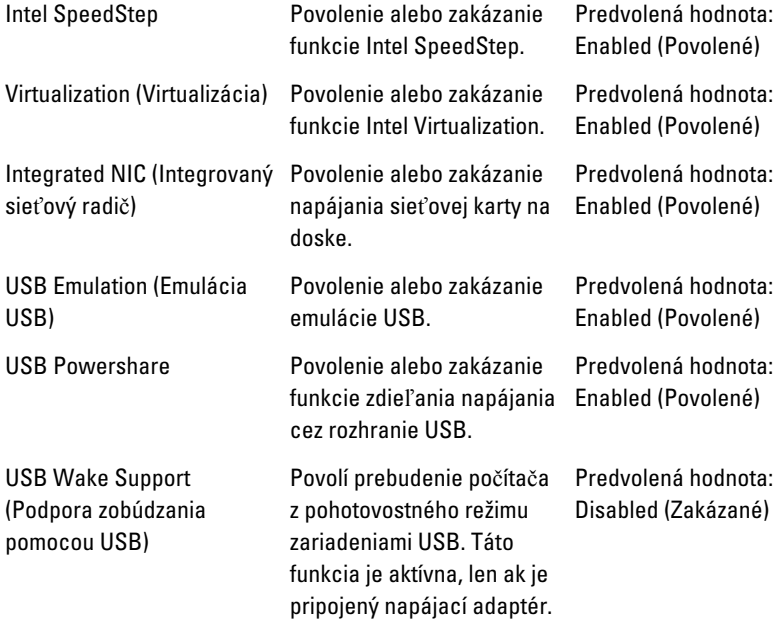

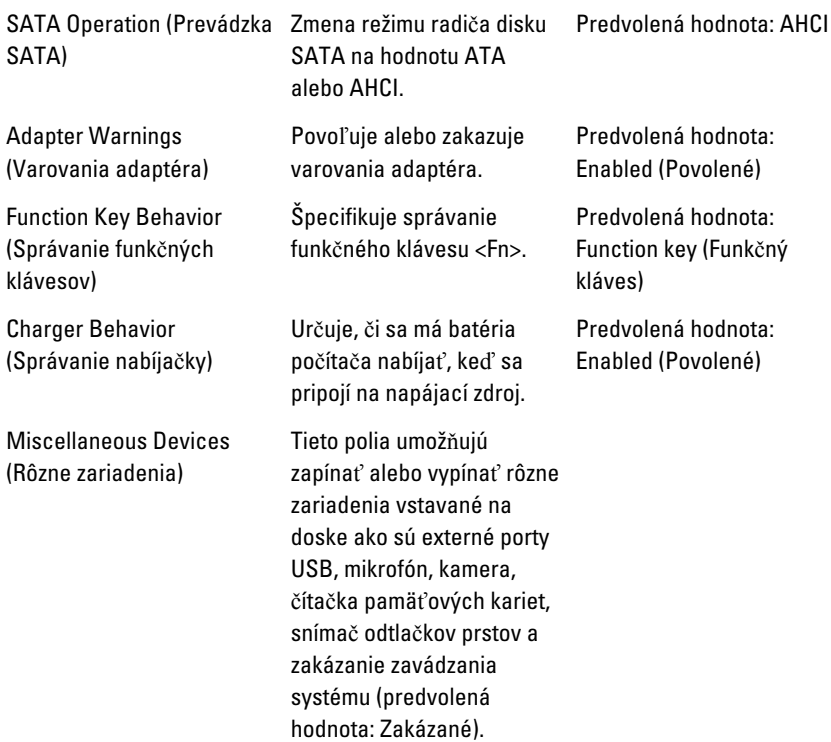

#### Security (Zabezpe**č**enie)

Na karte Security (Zabezpečenie) sa zobrazuje stav zabezpečenia a pomocou tejto karty je možné riadiť funkcie zabezpečenia v počítači.

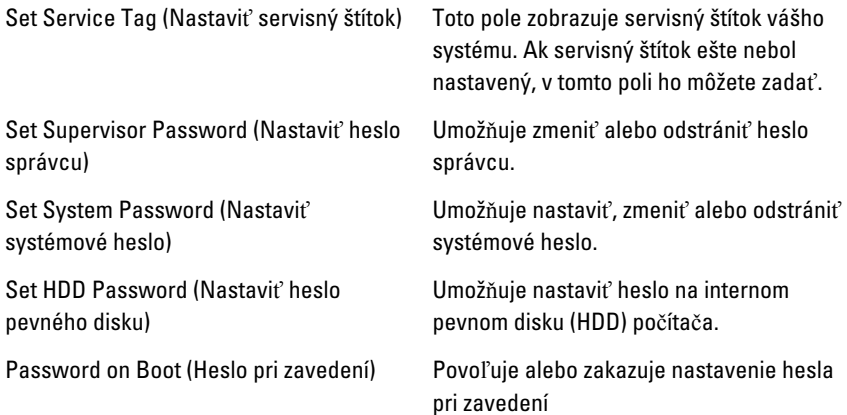

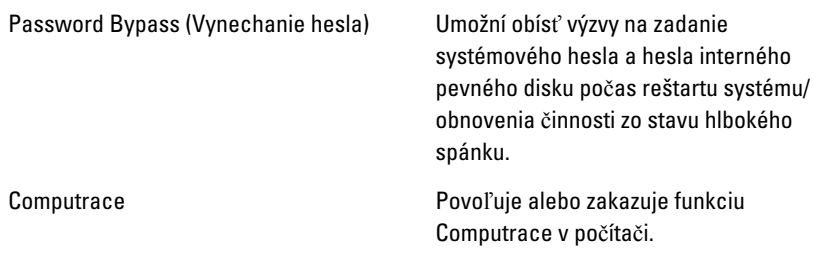

#### Boot (Zavedenie)

Karta Boot (Zavedenie) umožní zmeniť postupnosť zavádzania systému. Určí poradie rôznych zariadení, v ktorom bude počítač zavádzať operačný systém pri štarte.

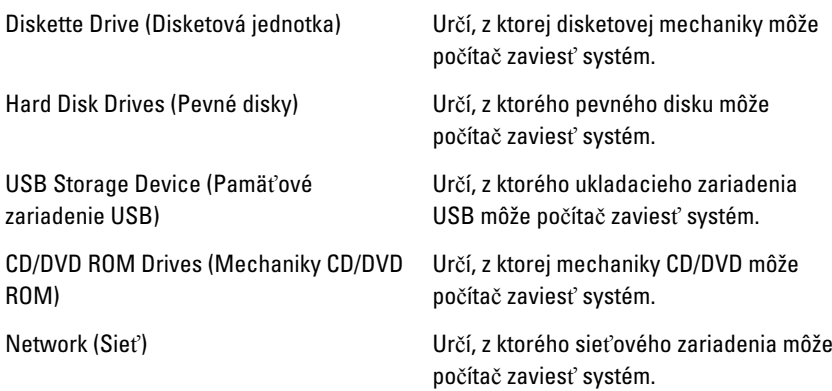

# Exit (Skon**č**i**ť**)

Táto časť umožňuje uložiť, zrušiť zmeny alebo načítať predvolené nastavenia pred ukončením programu Nastavenie systému.

# Diagnostika 27

# Kontrolky stavu zariadenia

- $\binom{1}{2}$ Svieti, keď zapnete počítač, a bliká, keď je počítač v režime riadenia spotreby.
- Svieti vtedy, keď počítač číta alebo zapisuje údaje. A
- Neprerušovaným svetlom alebo blikaním indikuje stav nabitia batérie. 团
- $\mathbb{C}^N$ Svieti vtedy, ak je povolená bezdrôtová sieť.

### Stav kontrolky

 $\mathbb{Z}$ POZNÁMKA: Na prednej časti systému sú štyri kontrolky.

Ak je počítač pripojený do elektrickej zásuvky, indikátor batérie funguje takto:

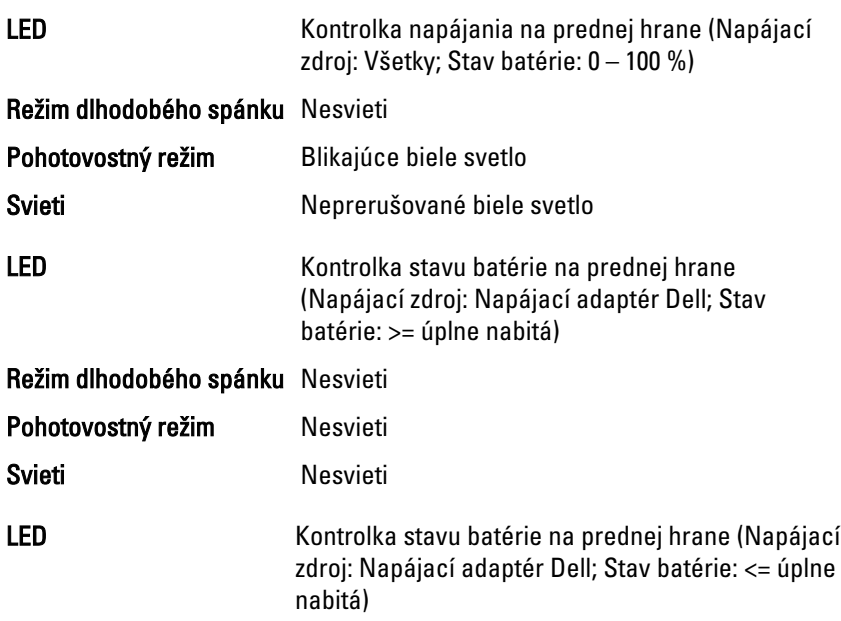

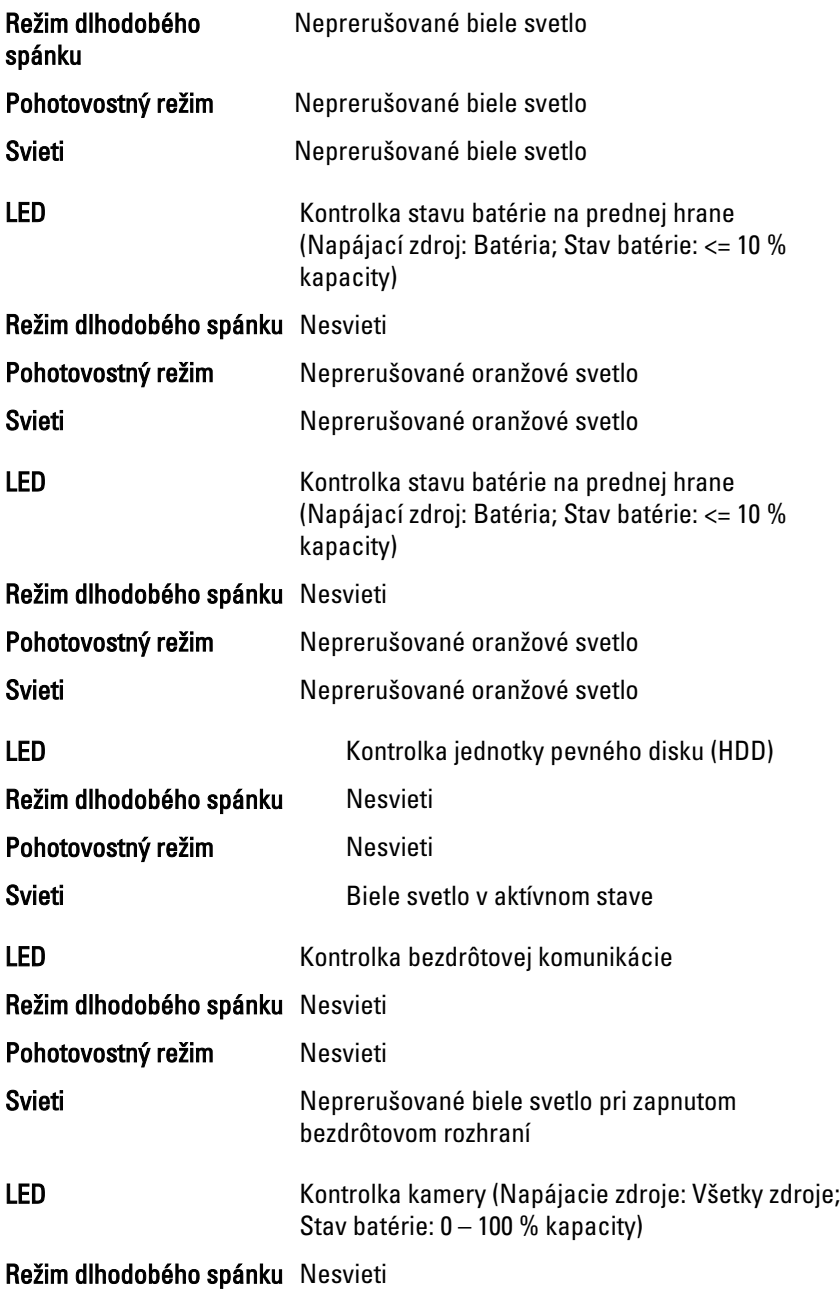

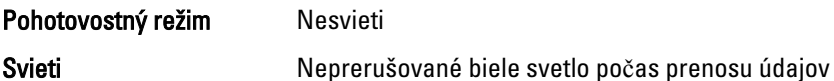

# Diagnostické zvukové kódy

Počítač môže vydávať sériu pípnutí počas spúšťania, ak monitor nemôže zobraziť chyby alebo problémy. Tieto série signálov, nazývané zvukové kódy, identifikujú rôzne problémy. Odstup medzi pípnutiami je 300 ms. Prestávka medzi sériami pípnutí trvá 3 s, jedno pípnutie trvá 300 ms. Po každom pípnutí a každej sérii pípnutí BIOS zisťuje, či stlačil používateľ tlačidlo napájania. Ak áno, BIOS opustí slučku a vykoná bežný postup vypínania systému.

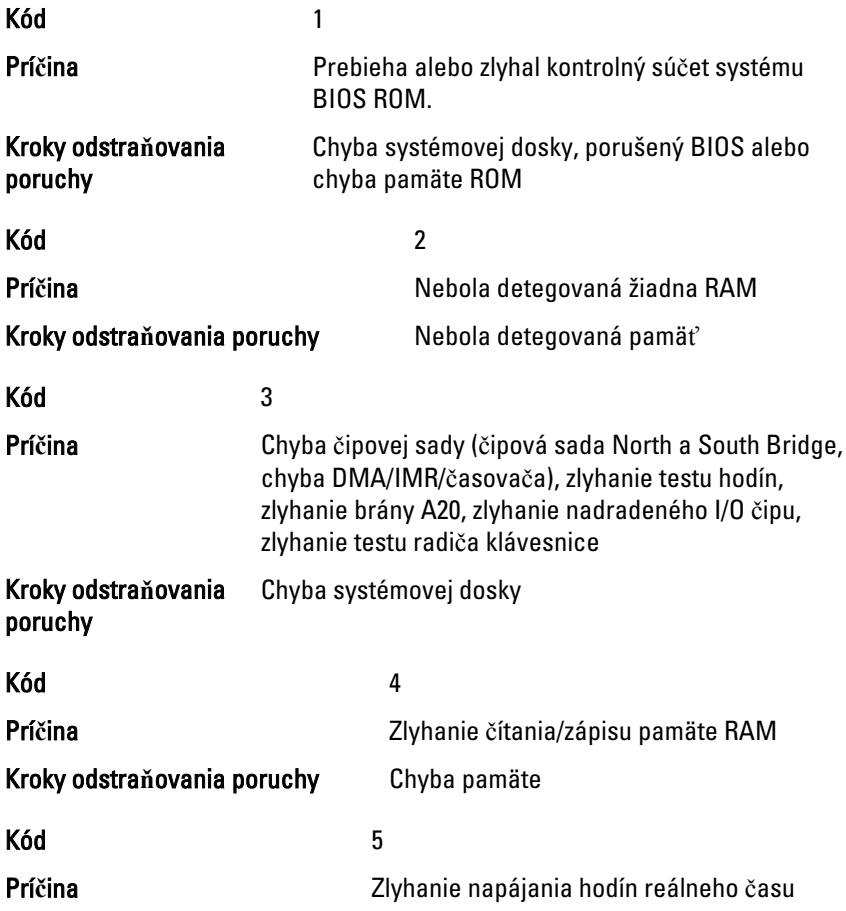

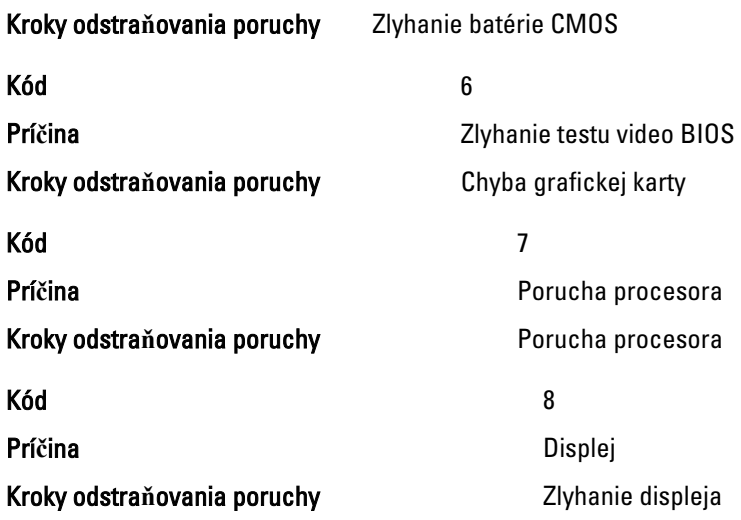

# Indikátory stavu klávesnice

Kontrolky umiestnené nad klávesnicou indikujú tieto stavy:

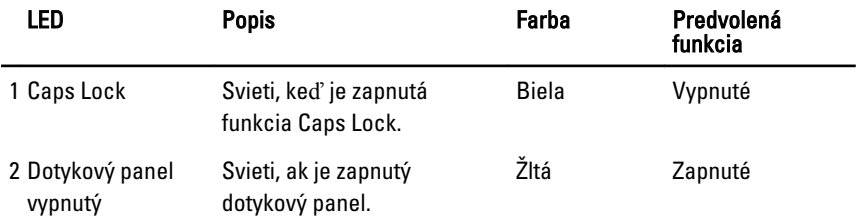

# Technické údaje 28

POZNÁMKA: Ponuka sa môže líšiť podľa oblasti. Nasledujúce technické údaje  $\mathscr U$ obsahujú len informácie, ktorých dodanie s počítačom je požadované zákonom. Ďalšie informácie týkajúce sa konfigurácie počítača získate kliknutím na položku  $\text{Start} \rightarrow \text{Pomoc}$  a technická podpora. Potom vyberte možnosť zobrazenia informácií o počítači.

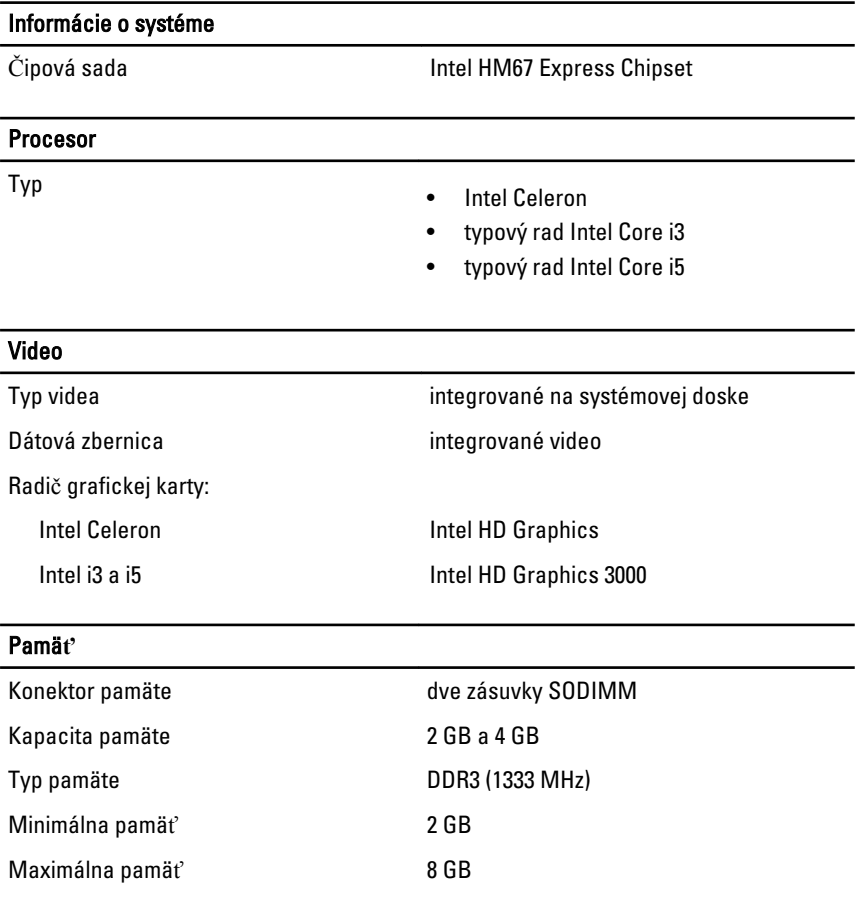

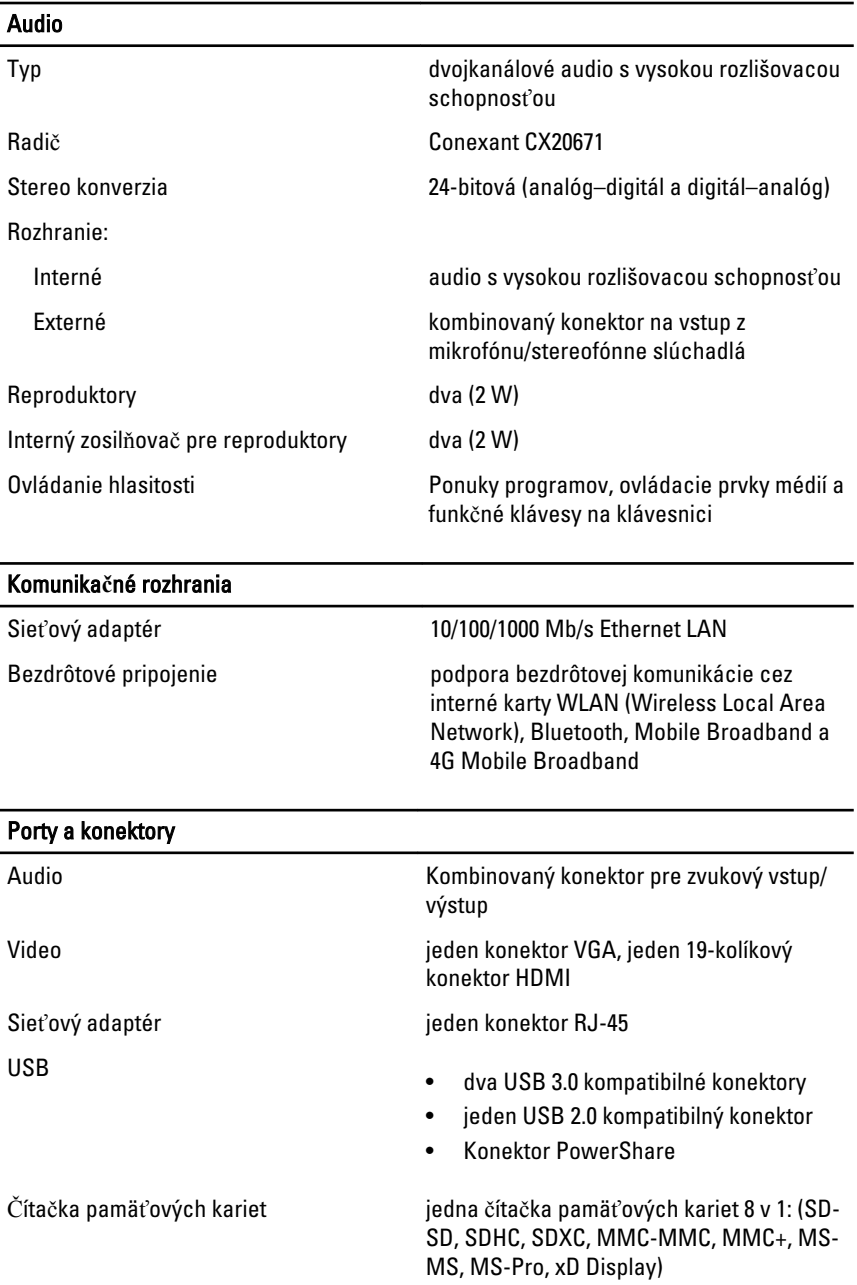

# Displej Typ HD WLED TrueLife Veľkosť 13,30" Aktívna oblasť (X/Y) 293,42 mm x 164,97 mm Rozmery: Výška 188,75 mm (7,43") Šírka 314,10 mm (12,36")  $Z - v$ ýška 3,60 mm (0,14") Uhlopriečka 337,82 mm (13,30") Maximálne rozlíšenie 1366 x 768 pixlov pri 262k farieb Maximálny jas 170 nitov Obnovovacia rýchlosť **60 Hz** Prevádzkový uhol **byla na vechovádzkový uhol** 0° (zatvorený) až 135° Minimálne zorné uhly: Vodorovný 40/40 @ CR ≥ 10 Zvislý  $2\sqrt{15/30}$   $\text{CR} \geq 10$ Rozstup pixlov **1.448 mm** x 0,2148 mm

#### Klávesnica

Počet klávesov • Spojené štáty a Kanada: 86 klávesov

• Európa a Brazília: 87 klávesov

• Japonsko: 90 klávesov

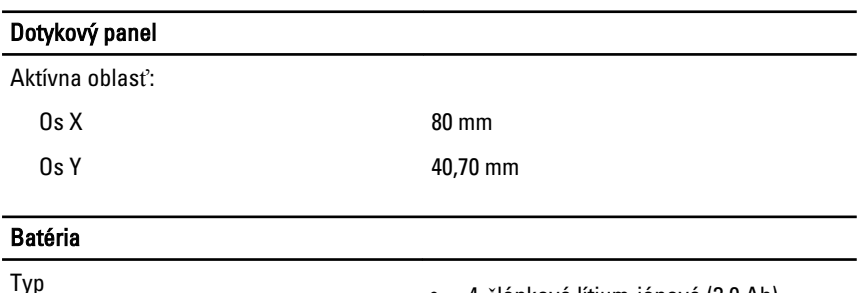

#### Batéria

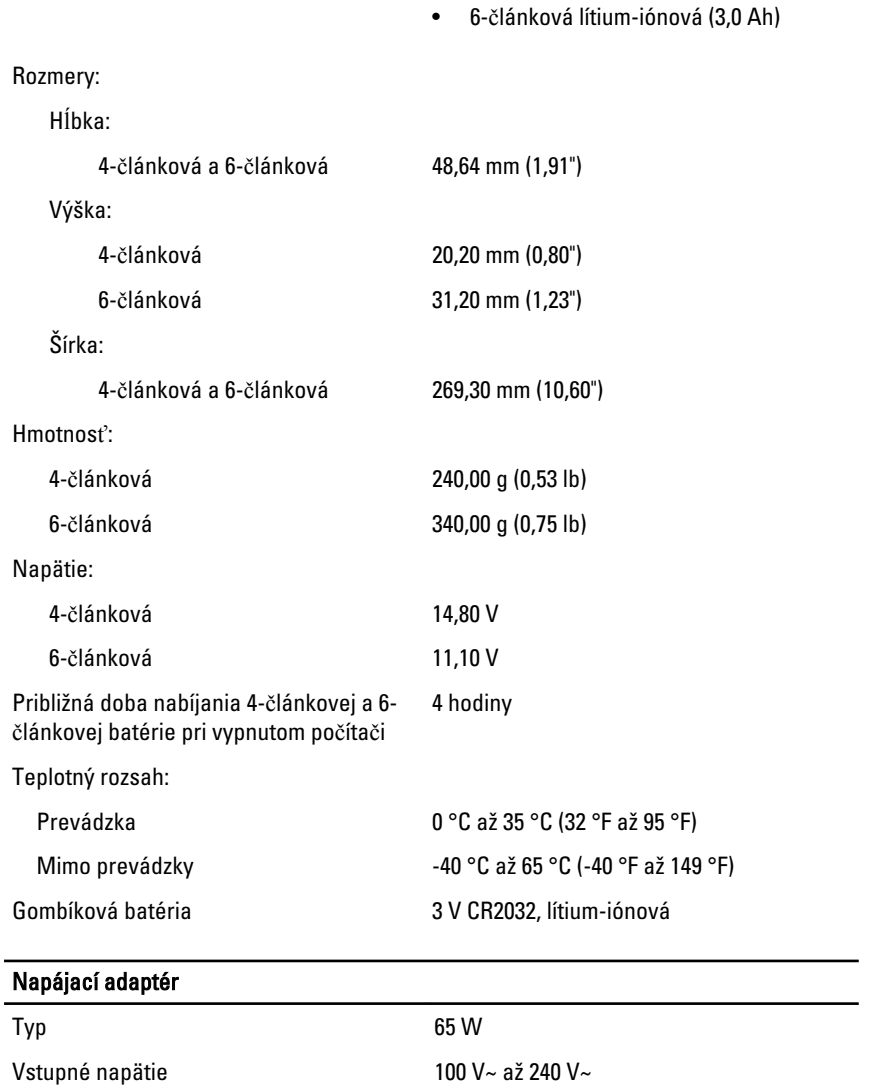

Vstupný prúd (maximálny) 1,50 A, 1,60 A a 1,70 A

Vstupná frekvencia 50 Hz až 60 Hz

Výstupný výkon 65 W

# Napájací adaptér

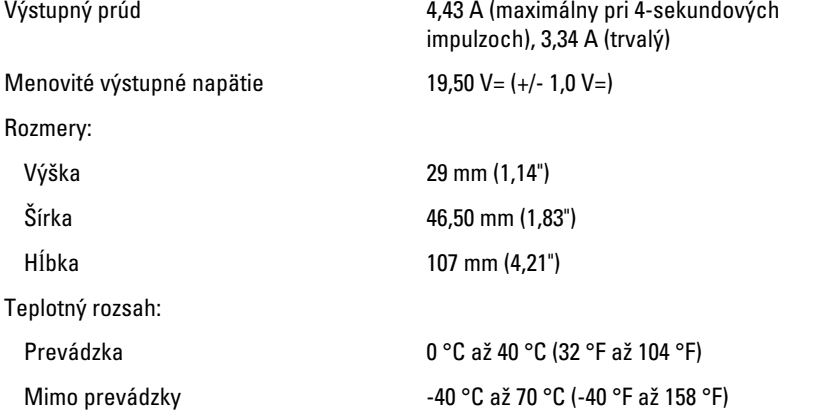

### Fyzické vlastnosti

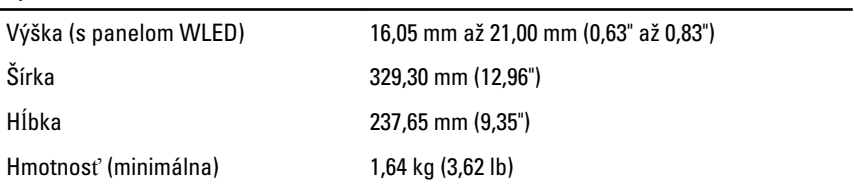

#### Nároky na prostredie

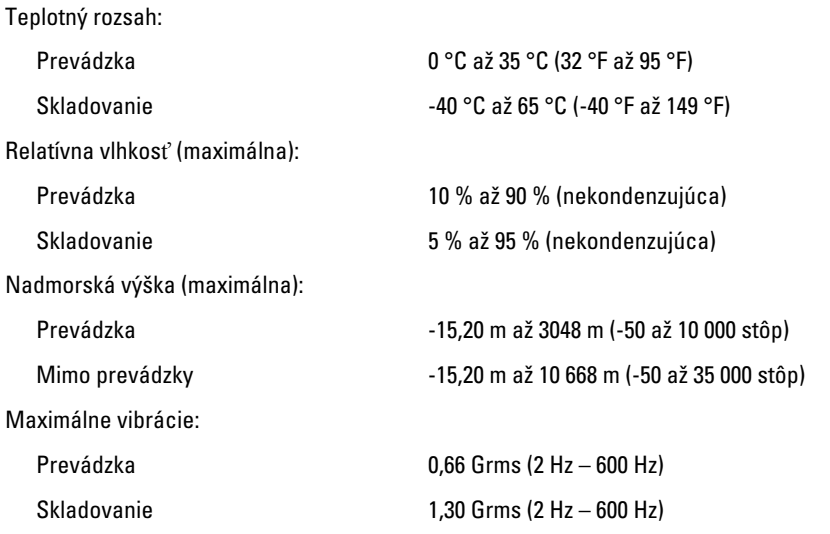

#### Nároky na prostredie

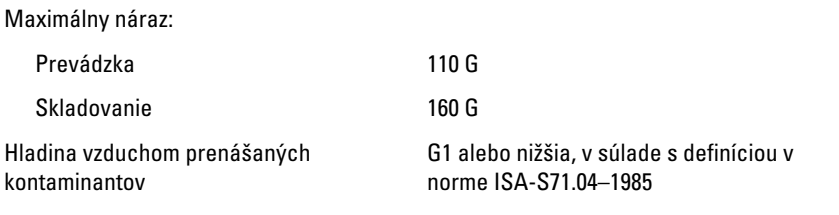

# Kontaktovanie spolo**č**nosti Dell 29

# Kontaktovanie spolo**č**nosti Dell

**2018 POZNÁMKA:** Ak nemáte aktívne pripojenie na internet, kontaktné informácie nájdete vo faktúre, dodacom liste, účtenke alebo v produktovom katalógu spoločnosti Dell.

Spoločnosť Dell ponúka niekoľko možností podpory a servisu on-line a telefonicky. Dostupnosť sa však líši v závislosti od danej krajiny a produktu a niektoré služby nemusia byť vo vašej oblasti dostupné. Kontaktovanie spoločnosti Dell v súvislosti s predajom, technickou podporou alebo službami zákazníkom:

- 1. Navštívte webovú lokalitu support.dell.com.
- 2. Vyberte kategóriu podpory.
- 3. Ak nie ste zákazník z USA, vyberte kód svojej krajiny v dolnej časti stránky alebo voľbou Všetky zobrazte všetky možnosti.
- 4. V závislosti od konkrétnej potreby vyberte prepojenie na vhodnú službu alebo technickú podporu.

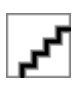